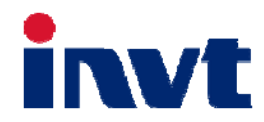

# **Technical Guide**

## **SV-DA200 Series**

## **AC Servo Drive**

**——EtherCAT** 

上海英威腾工业技术有限公司 INVT INDUSTRIAL TECHNOLOGY (SHANGHAI) CO., LTD.

**October 31, 2017** 

## **Content**

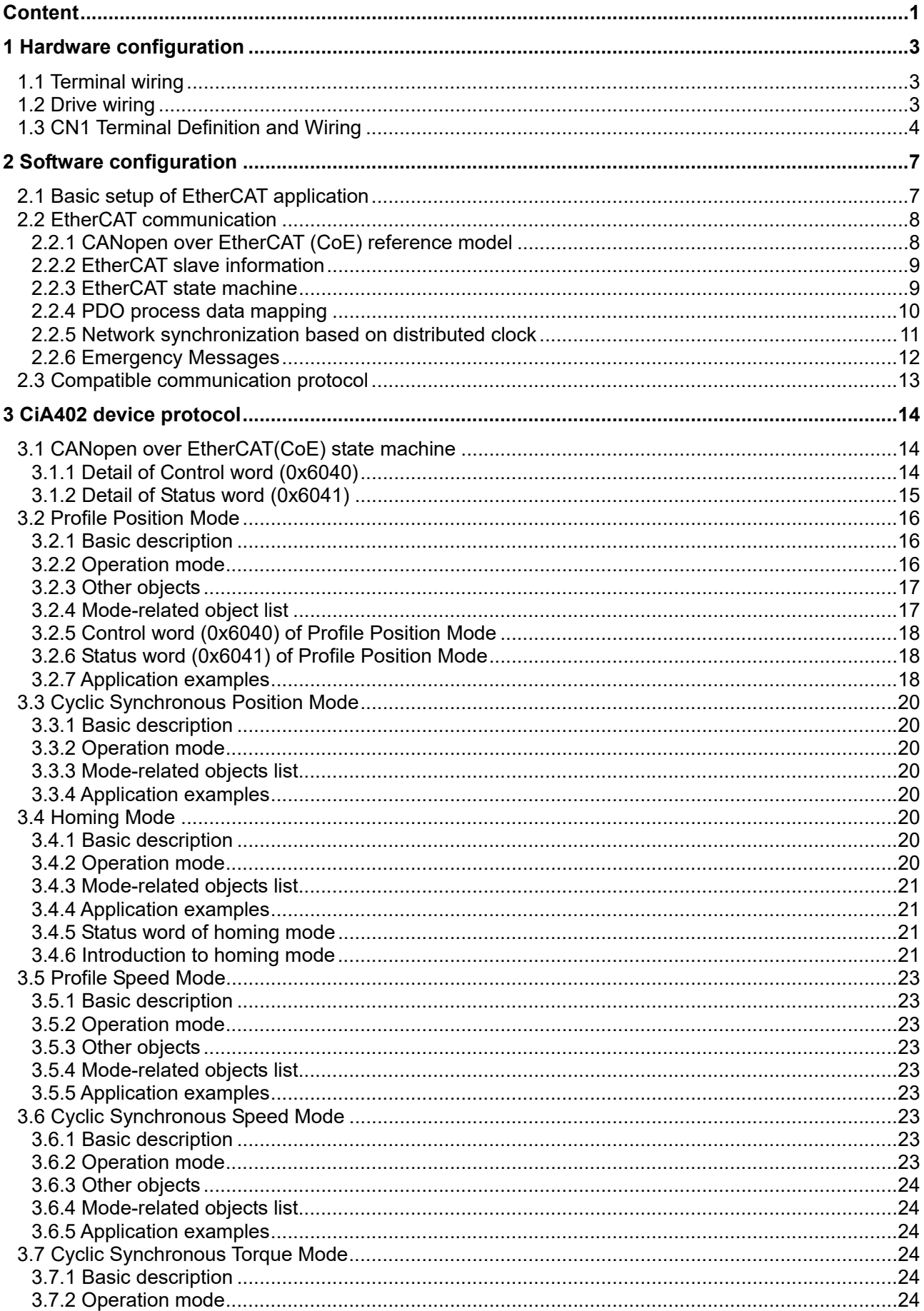

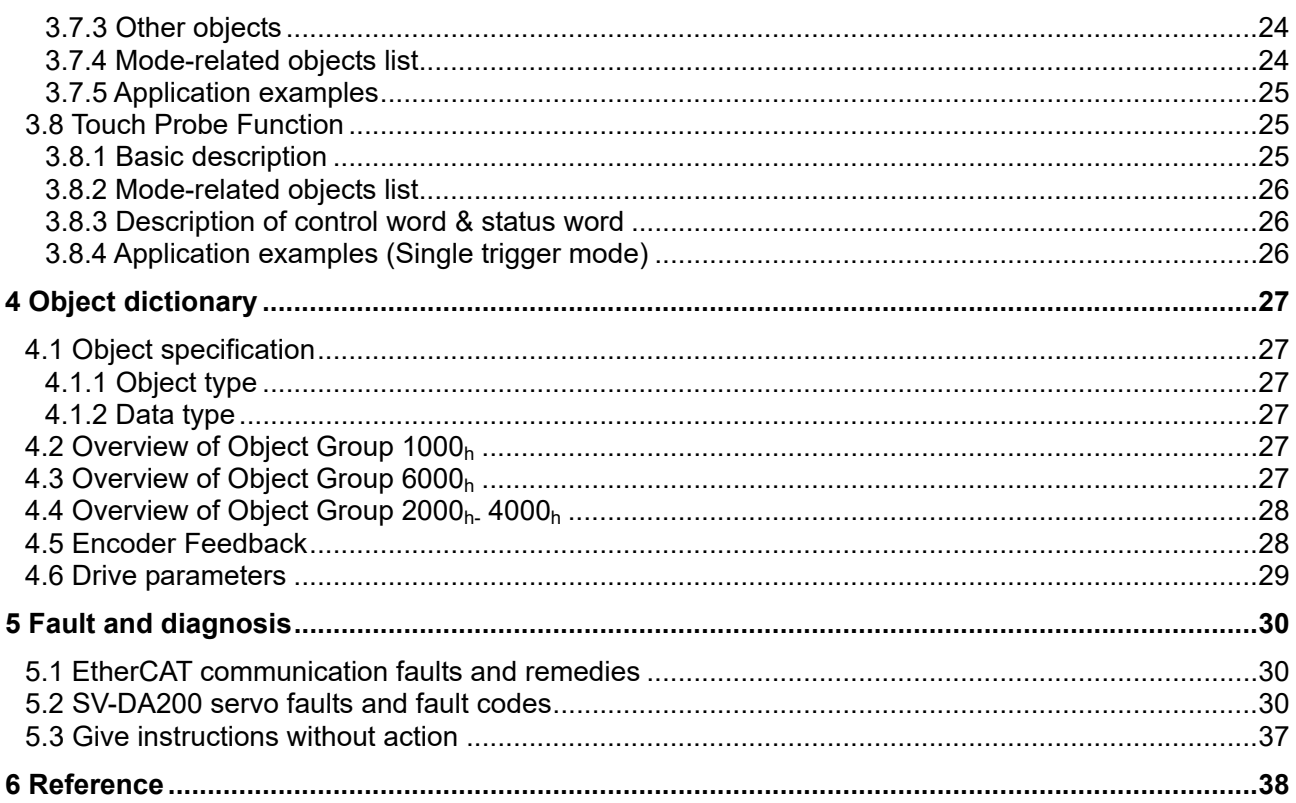

## **1 Hardware configuration**

#### **1.1 Terminal wiring**

The EtherCAT communication card of SV-DA200 servo drive adopts external connection mode. The front view of the communication card is shown as below. CN3 terminal is the connection terminal of EtherCAT. The Line connecting mode of CN3 terminal is top-in and bottom-out.

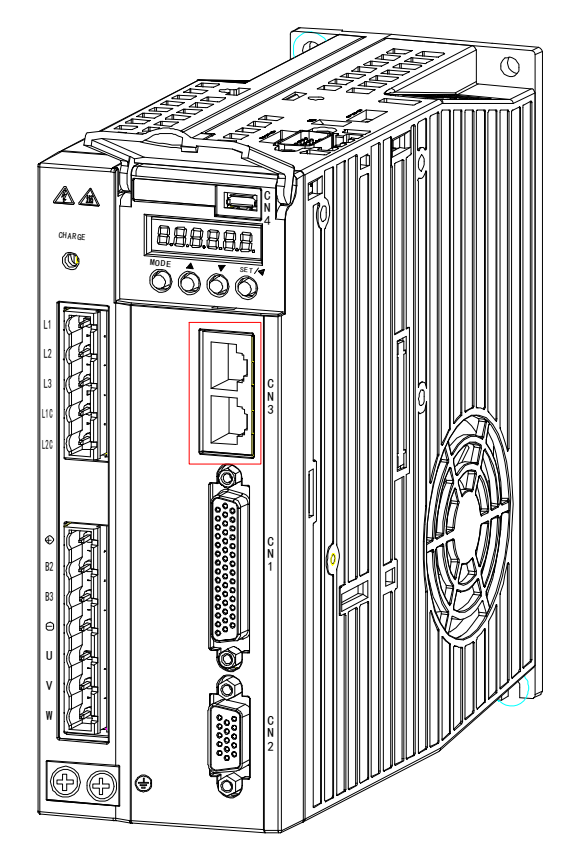

Pins assignment of RJ45 connectors

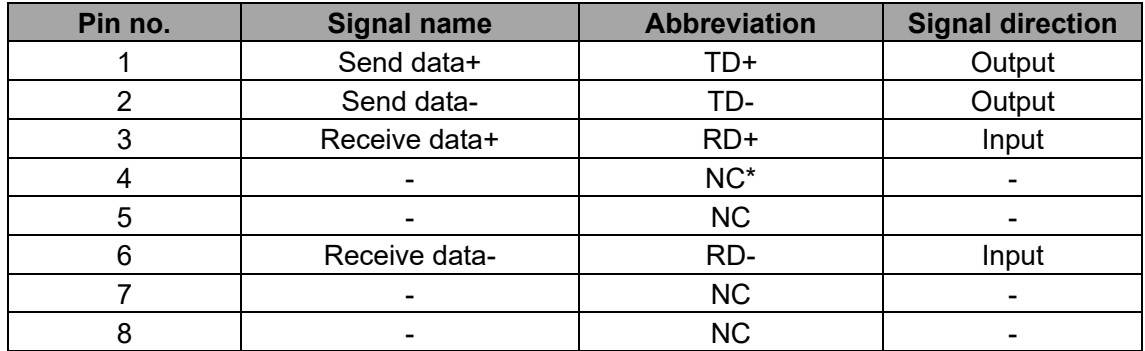

\*:NC is unused.

#### **1.2 Drive wiring**

EtherCAT network is normally comprised of one master (IPC or CNC) and multiple slaves (servo drive or bus extension terminal). Each EtherCAT slave carries two standard Ethernet interfaces. The wiring diagram is shown below:

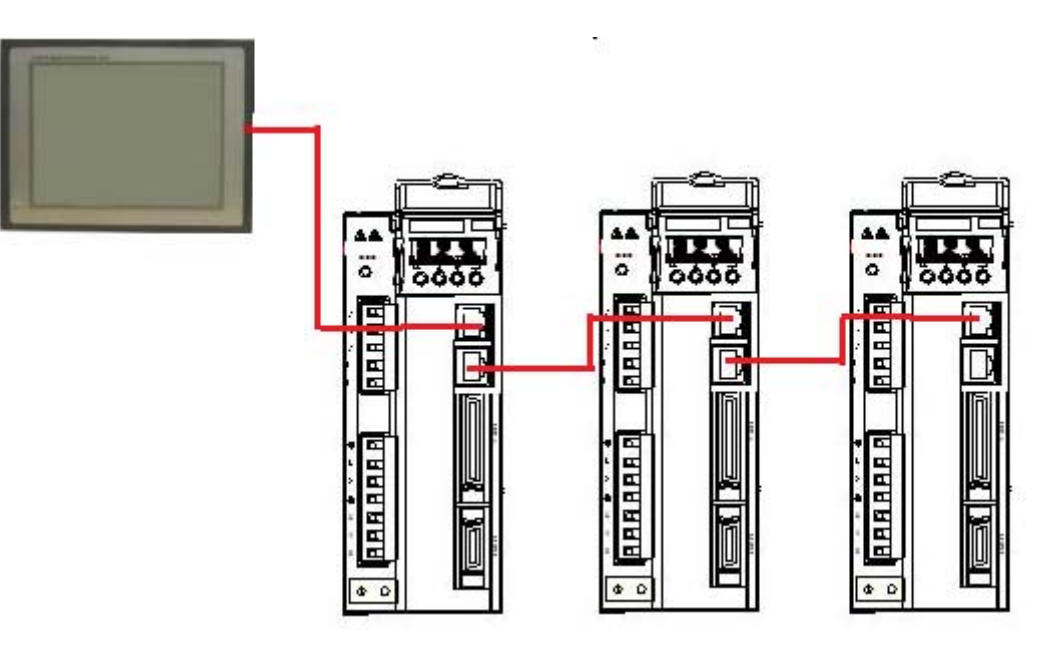

#### **1.3 CN1 Terminal Definition and Wiring**

The IO of the DA200 EtherCAT type is different from the standard type, the pin of the medium power range (7.5kW~22kW) CN1 terminal (DB44) is defined as follows (red font for the difference to the standard type), the CN1 terminal pin 1 of the small power range (0.1kW~5.5kW) of the EtherCAT type is reserved, the other pins are in agreement with the medium power range.

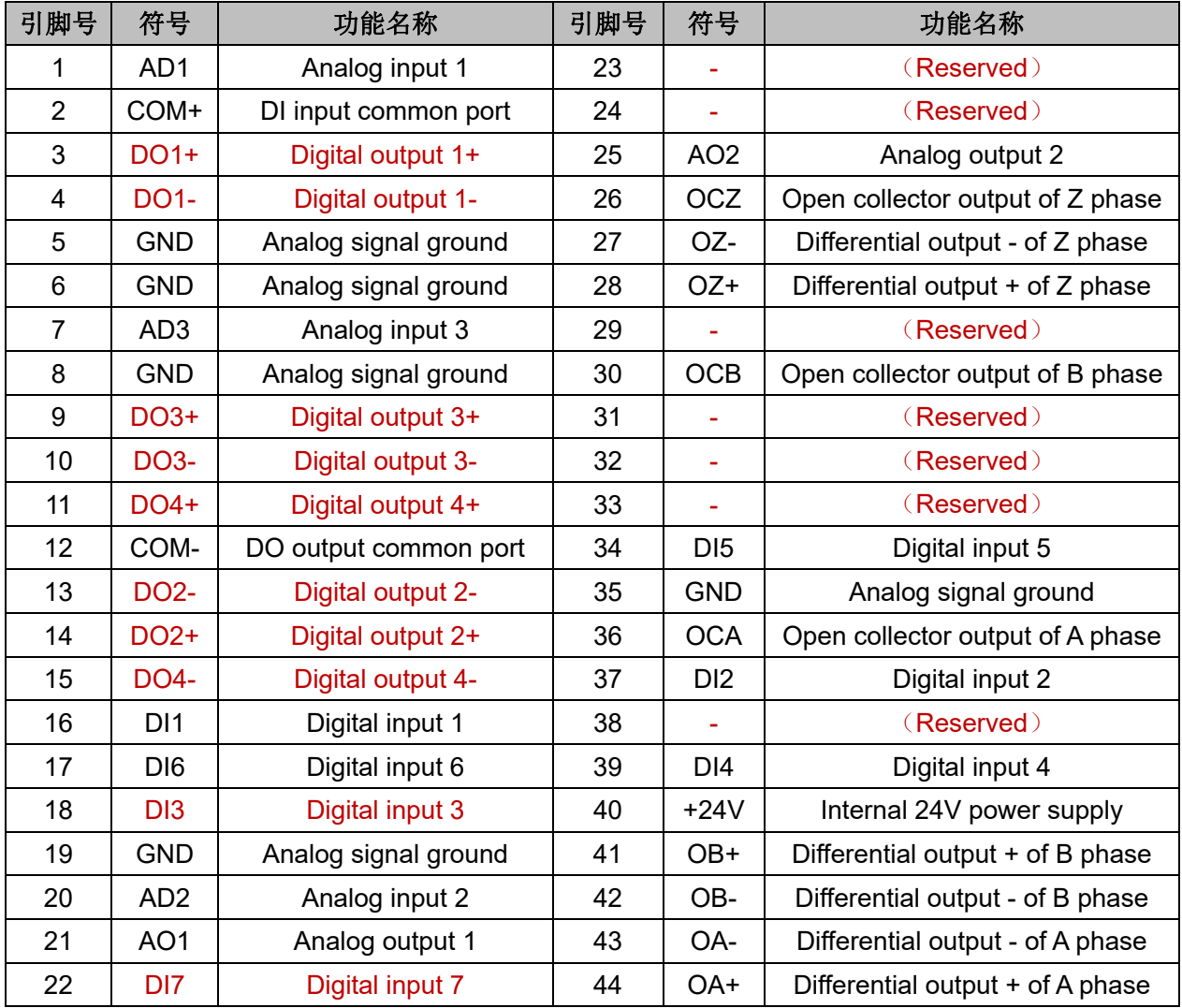

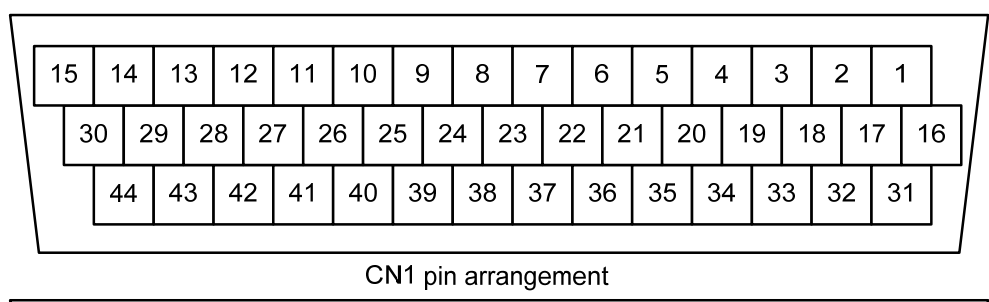

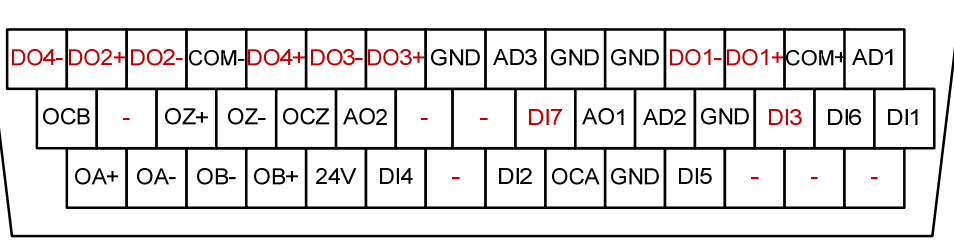

CN1 signal arrangement

EtherCAT type have 3 analog inputs (AD1 is a 16 bit analog input, however, the small power range does not have this input, so the pin 1 of the CN1 is reversed); 2 analog outputs; 7 adigital inputs; 4 4 groups of differential adigital output. The external wiring of the analog inputs/outputs and the adigital inputs is similar to standard type, please refer to the 4.5 chapter of the DA200 manual for details.

The external wiring of the adigital inputs outputs is connected as follows, taking DO1 for example: Connection diagram when the power supply is self-provided by user:

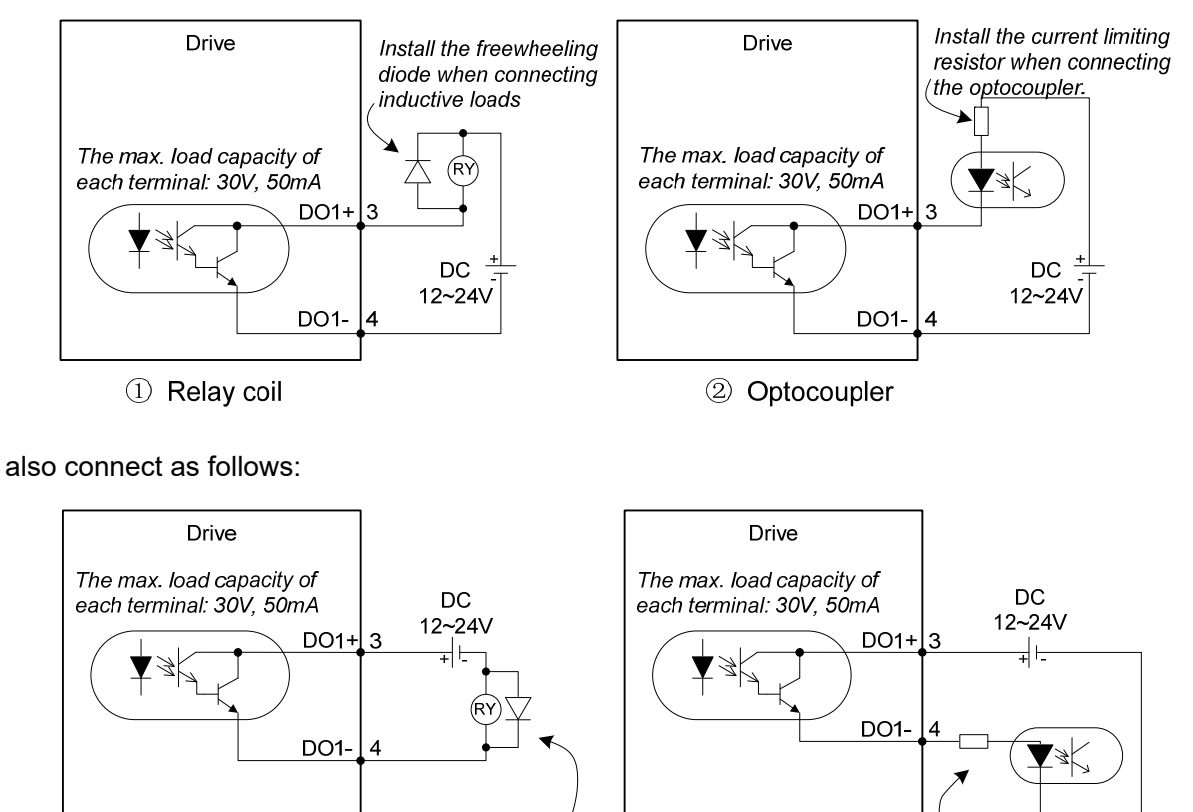

Connection method when the local power supply is used:

1 Relay coil

Install the freewheeling diode when connecting

inductive loads

Install the current limiting

resistor when connecting

the optocoupler.

2 Optocoupler

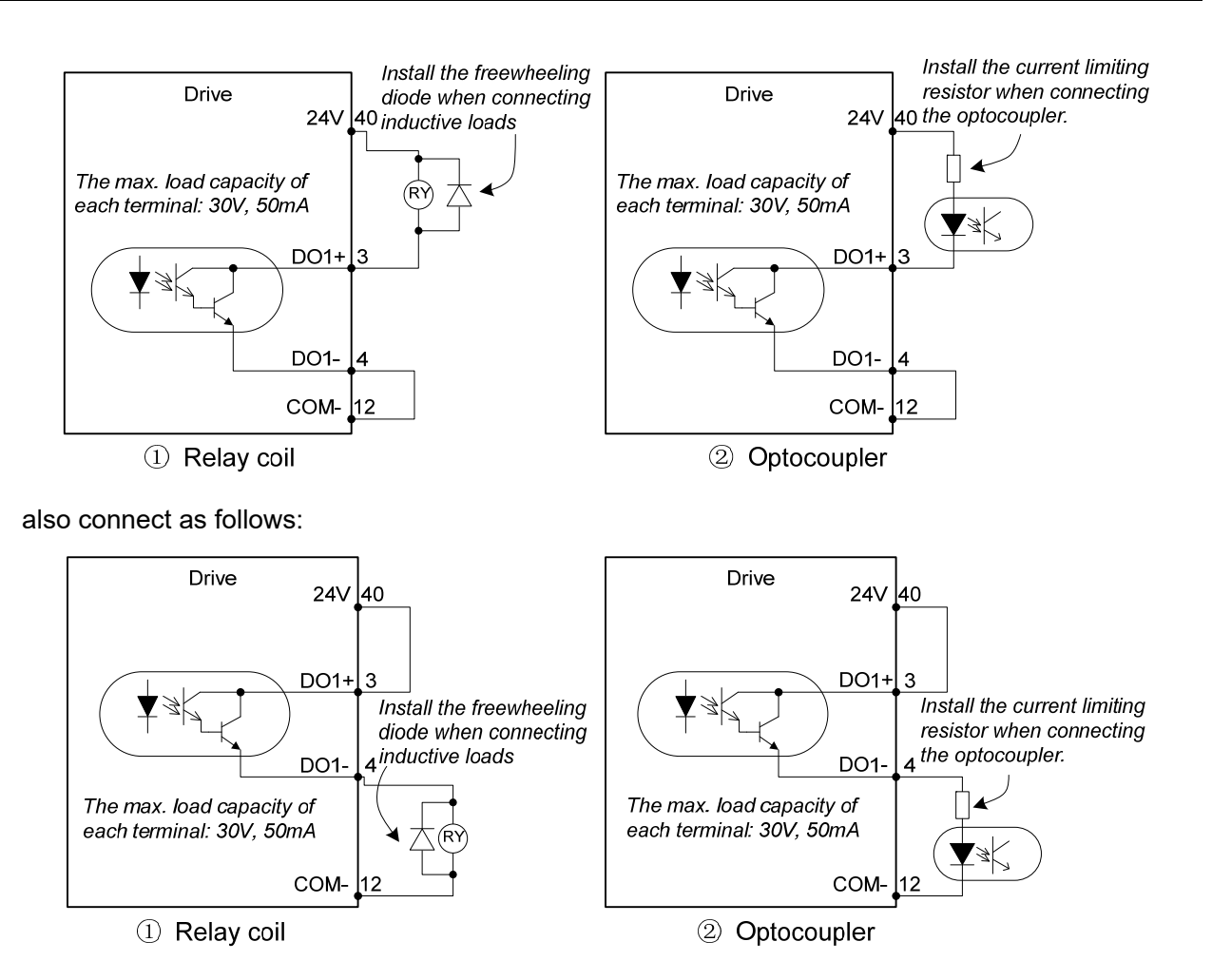

## **2 Software configuration**

#### **2.1 Basic setup of EtherCAT application**

It is necessary to configure the following parameters before conducting EtherCAT application with SV-DA200 servo drive:

- 1. Set P0.03[control mode] to 8 [EtherCAT mode] via LED panel or ServoPlorer;
- 2. Set P4.08 [EtherCAT synchronization type] via LED panel or ServoPlorer (0: Free-Run; 2: DC Sync0);
- 3. Set P4.07 [EtherCAT synchronization cycle] via LED panel or ServoPlorer (0:250us; 1:500us; 2:1ms; 3:2ms; 4:4ms; 5:8ms);
- 4. Set P4.09 [EtherCAT fault detection time] via LED panel or ServoPlorer (Set the detection time of offline fault or PDO data loss fault as needed);
- 5. Set P4.25 [EtherCAT control unit type] via LED panel or ServoPlorer (0: Manufacturer mode; 1: CIA402 Unit; 2: CIA402 OMRON);
- 6. Set P4.26 [EtherCAT PDO input offset] via LED panel or ServoPlorer (0-63, unit: 125us);
- 7. Set P4.27 [compensation value of EtherCAT position interpolation mode] via LED panel or ServoPlorer(0-10);

#### **Note**:

- 1. As the first four configuration parameters can only be effective at next startup, a re-power on or soft reset is necessary after modification. The last three parameters are instantly effective;
- 2. When control mode (0x6040) is set to position Interpolation mode (8), P4.07 [EtherCAT sync cycle] is the same with CNC interpolation cycle;
- 3. The meaning of P4.25 [EtherCAT control unit type]:
	- 0: Manufacturer mode: support twincat NC function of Beckhoff;

Position unit is pulse, speed unit is rpm, acceleration unit is ms (the time needed for accelerating from zero speed to rated motor speed);

Support the touch probe of z SIGNAL. The capture value of external IO is stored in manufacturer parameters.

1: CIA402 Unit: support most of motion controllers eg. CodeSys, BaoYuan and ACS EtherCAT master;

Position unit is pulse, speed unit is pulse/s and acceleration unit is pulse/s<sup>2</sup>;

Support touch probe of z signal and standard touch probe 1 IO capture.

2: CIA402 OMRON: support OMRON NJ controller;

Modify 0x6041 status word feedback parameters to satisfy OMRON NJ requirement on status word.

- 4. The default pulse per revolution of DA200 is 10000, which can be modified by P0.22 [pulse per revolution of motor] or by modifying P0.25 [numerator of electric gear ratio] and P0.26 [denominator of electric gear ratio] after setting P0.22 to 0. Please note that the modification of P0.22 will be effective after reset and the value defined with P0.22 should not exceed the actual resolution rate of the encoder.
- 5. P4.26 and P4.27 need to be modified only when master cycle is unstable or packet loss or other problems occurred to communication;
- 6. P4.26 [EtherCAT PDO input offset] is used to adjust the time from receiving DC signal to processing PDO, thus PDO input time can be in the middle of master cycle, reducing the data loss caused by unstable master clock; this parameter needs to be set according to the cycle of P4.07. If P4.07 is 1ms, then the range of P4.26 is 0-7; 0 means no offset; 7 means 7\*125us offset; the actual set value should be based on actual conditions with the purpose of achieving stable data-receiving.
- 7. P4.27 [compensation value of EtherCAT position interpolation mode] is effective only when it is under DC mode and control mode is position interpolation mode (8), this is to ensure that

position command smoothing effect can be achieved by adding position command forecast function if one or multiple cycle position command are lost, with precondition that P4.26 is set properly. If it is set to non-zero, compensation will be made based on previous position increment when position command loss occurred, and the compensation cycle is equal to the value defined with P4.27;

- 8. The torque limit parameters in PDO parameter list in EtherCAT xml configuration file of DA200, if any, should be set to non-zero, otherwise the servo torque will be limited to 0 and cause malfunction or alarm. For instance, the unit for positive torque limit, negative torque limit and max torque is 1‰ of rated torque, when these parameters were set to 1000, it means 100% of rated torque. Torque limit parameters are effective in all control modes.
- 9. The max profile speed parameter in EtherCAT xml configuration files of DA200, if any, means the max speed limit under torque loop, and the unit is related to P4.25. For instance, the unit is rmp if P4.25 is manufacturer unit and puu/s if P4.25 is set to other values. Set this parameter to a non-zero value if torque loop operation is required.
- 10. Transceiving of PDO can be configured dynamically by the master, however, the max number of each PDO parameter is 10, exceeds which the slave will be unable to enter op status.
- 11. The connecting mode of network cables should adopt top-in and bottom-out, otherwise some nodes may be unable to enter op status;
- 12. This instruction manual applies to versions later than V2.53. Some functions are excluded in previous versions.

#### **2.2 EtherCAT communication**

#### **2.2.1 CANopen over EtherCAT (CoE) reference model**

The network model of CANopen over EtherCAT (CoE) of DA200 drive is shown below.

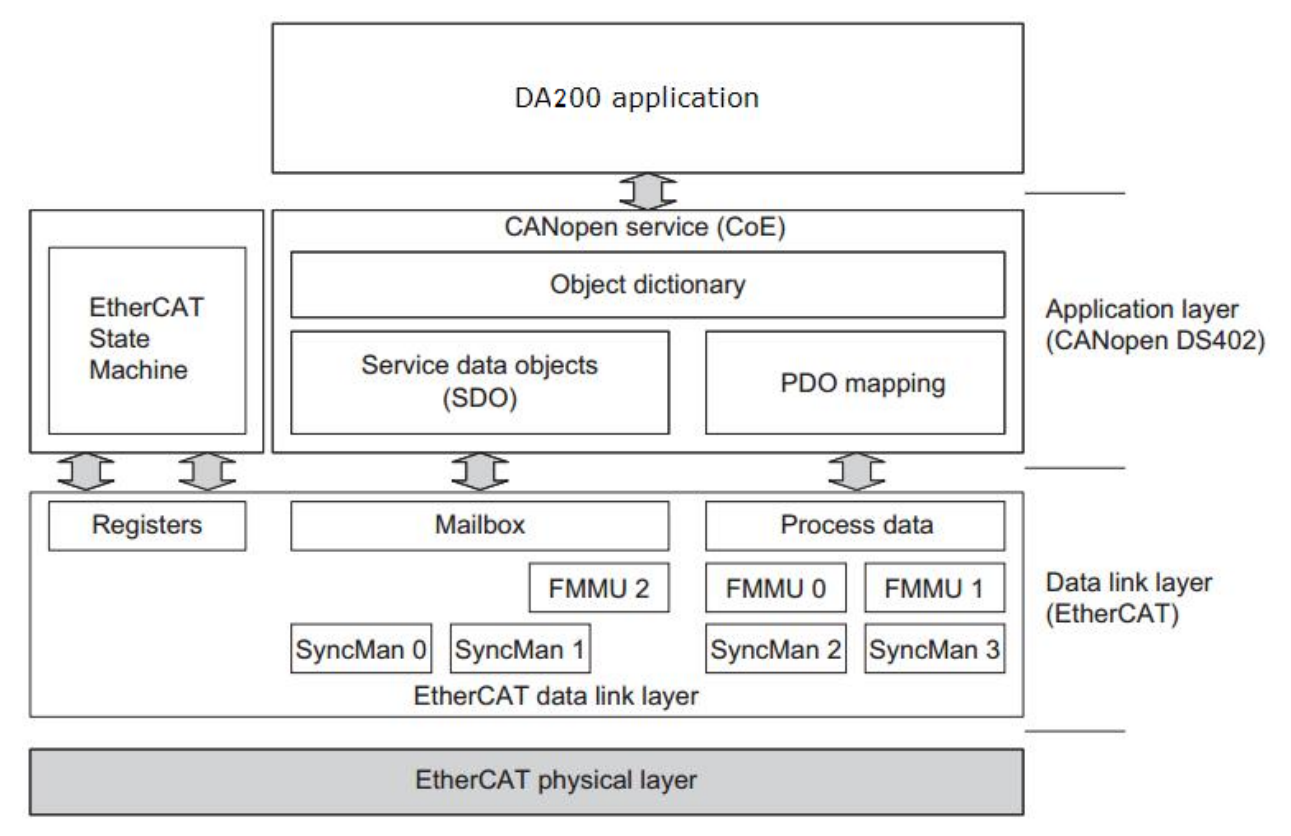

Fig 2-1 CoE reference model

EtherCAT (CoE) network reference model consists of data link layer and application layer. Data link layer is in charge of EtherCAT communication protocol while application layer is embedded with CANopen drive Profile (DS402) communication protocol. The object dictionary in CoE contains parameters, application data and PDO mapping configuration information.

Process data object (PDO) is constituted by objects which can conduct PDO mapping in object dictionary. The content in PDO data is defined by PDO mapping. The R/W of PDO data is cyclic, thus removing the need to look up the object dictionary; while service data object (SDO) is acyclic communication and requires a look-up in object dictionary during R/W.

Note: It is necessary to configure FMMU and Sync Manager to ensure SDO and PDO data can be properly analyzed in EtherCAT data link layer, as shown in the table below:

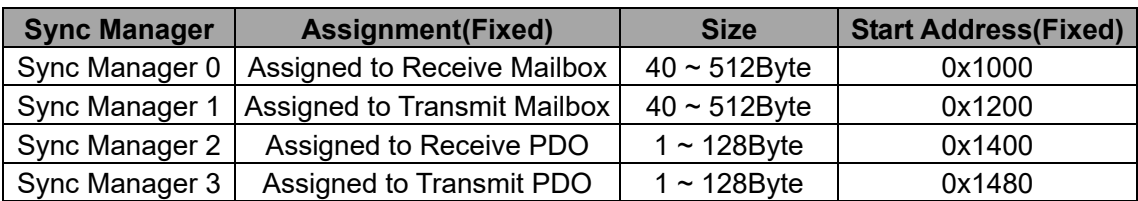

FMMU setup

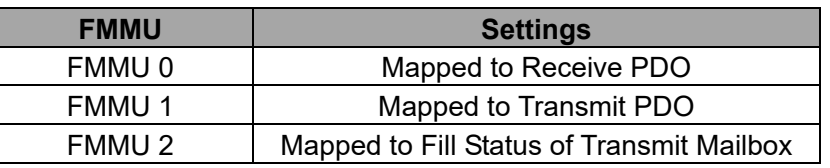

#### **2.2.2 EtherCAT slave information**

EtherCAT slave information file (xml file) is used for master reading and building the configuration between master and slave. XML file contains information required by EtherCAT communication setup. INVT provides "INVT\_DA200\_CoE.xml" file for DA200 drive.

#### **2.2.3 EtherCAT state machine**

EtherCAT state machine is used to describe the state and state change of slave application. The request of state change is usually initiated by master and responded by slave. The state transition mode is shown as below:

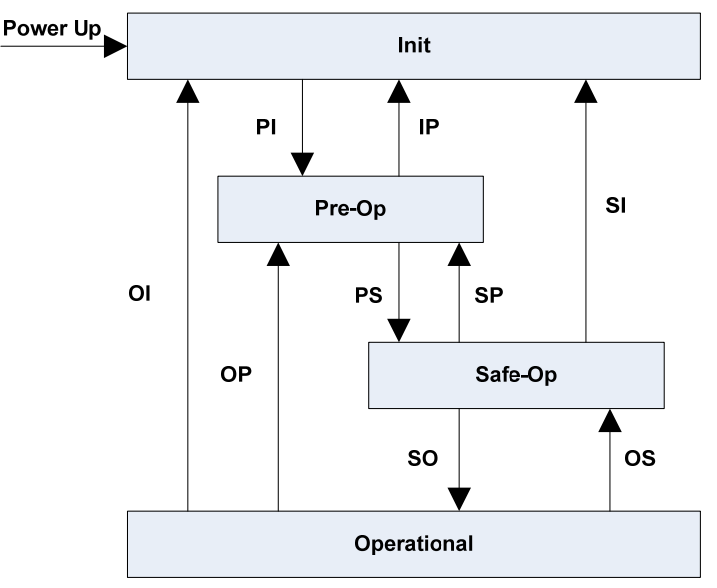

Fig 2-2 Diagram of slave state machine

Table 2-2 State instruction

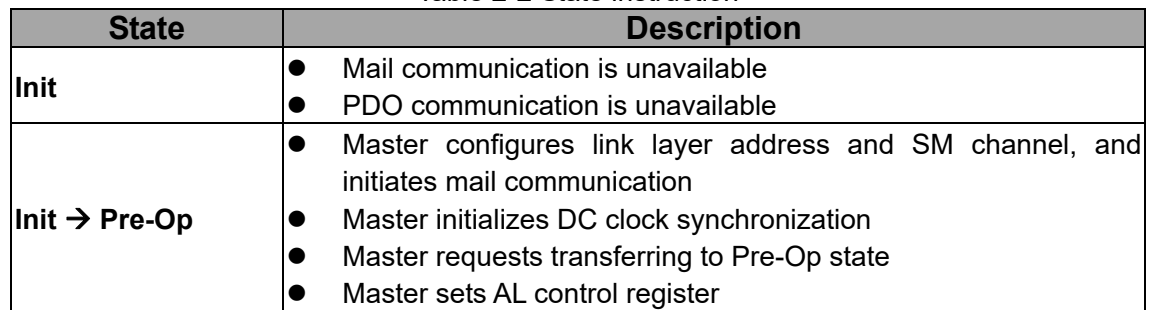

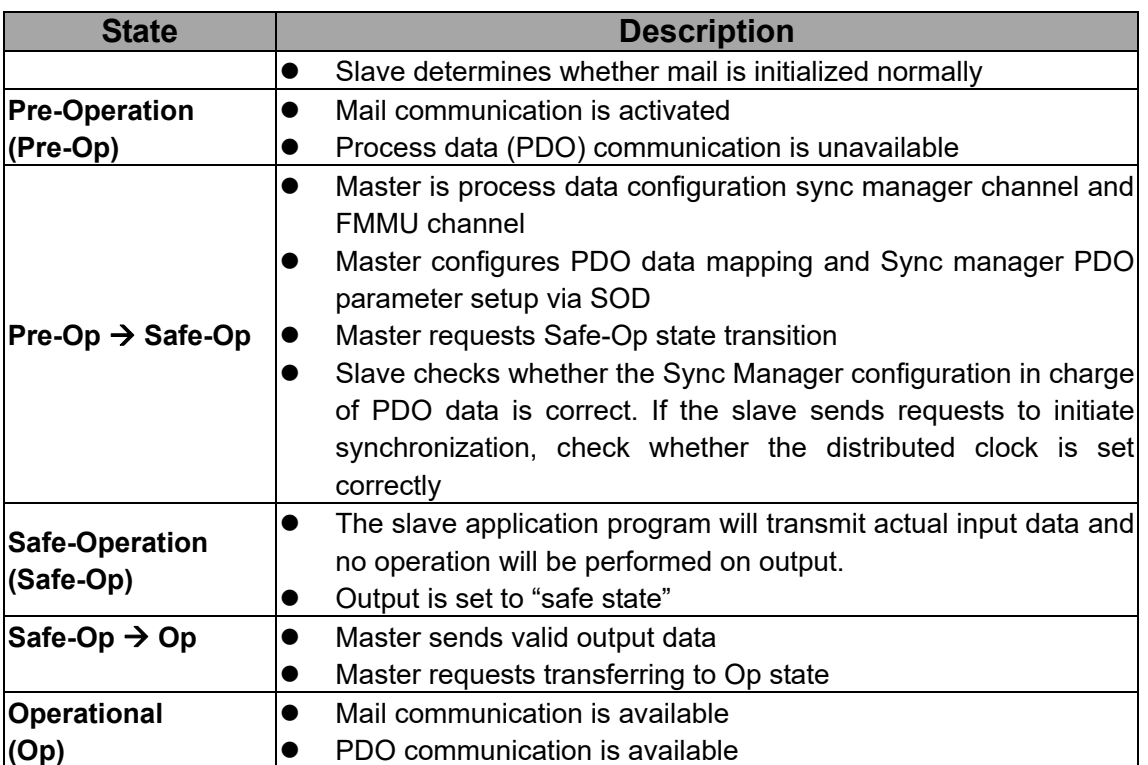

#### **2.2.4 PDO process data mapping**

Process data of EtherCAT slave is constituted by sync manager channel objects, with each object describing the uniform region of EtherCAT process data and containing multiple object data objects. The EtherCAT slave equipped with application control function should support PDO mapping and R/W of SM PDOs Assign objects.

PDO mapping:

PDO mapping designs the mapping relation between the object dictionary to PDOs application object. Index 0x1600 and 0x1A00 in the object dictionary are stored in RxPDO and TxPDO mapping table respectively.

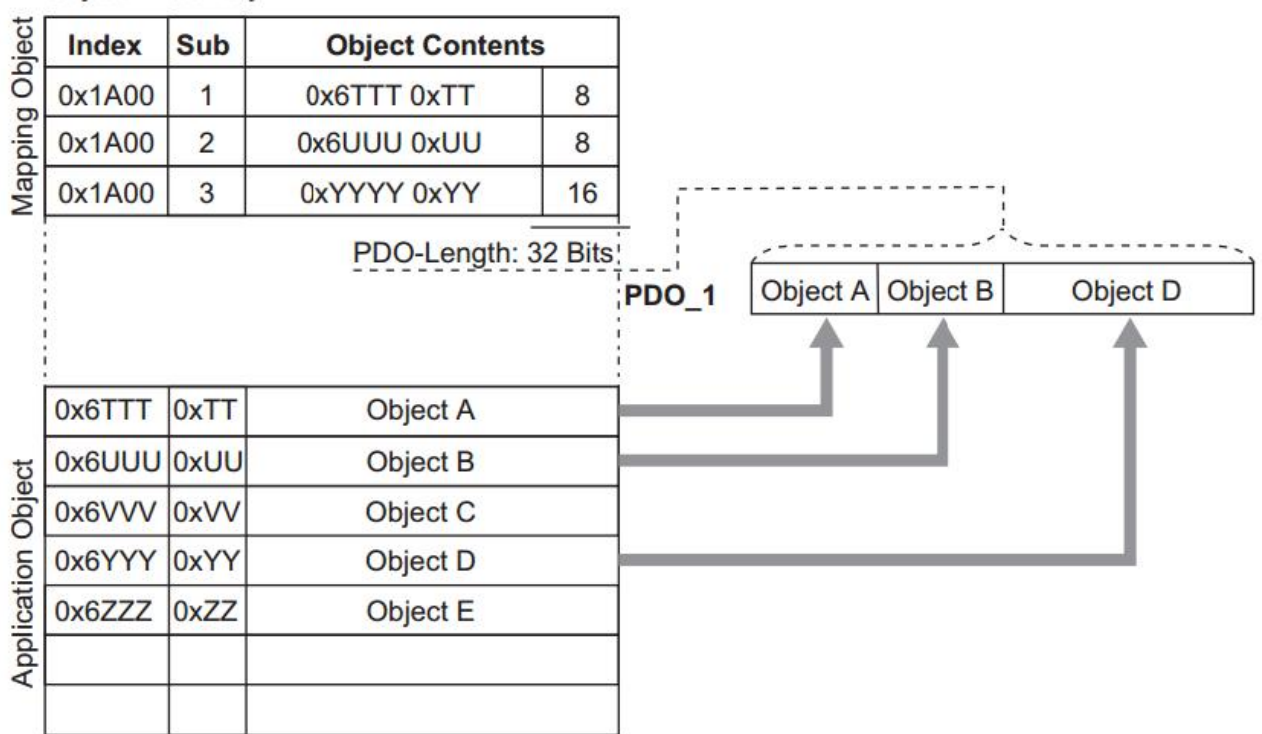

**Object Dictionary** 

Fig 2-3 Example of PDO mapping

PDO distribution:

In order to realize process data interaction of EtherCAT communication, it is necessary to distribute PDOs to Sync Manager; Sync Manager PDO distributes objects (Sync Manager PDO Assign objects: 0x1C12, 0x1C13) to establish the relationship between PDOs and Sync Manager, as shown below.

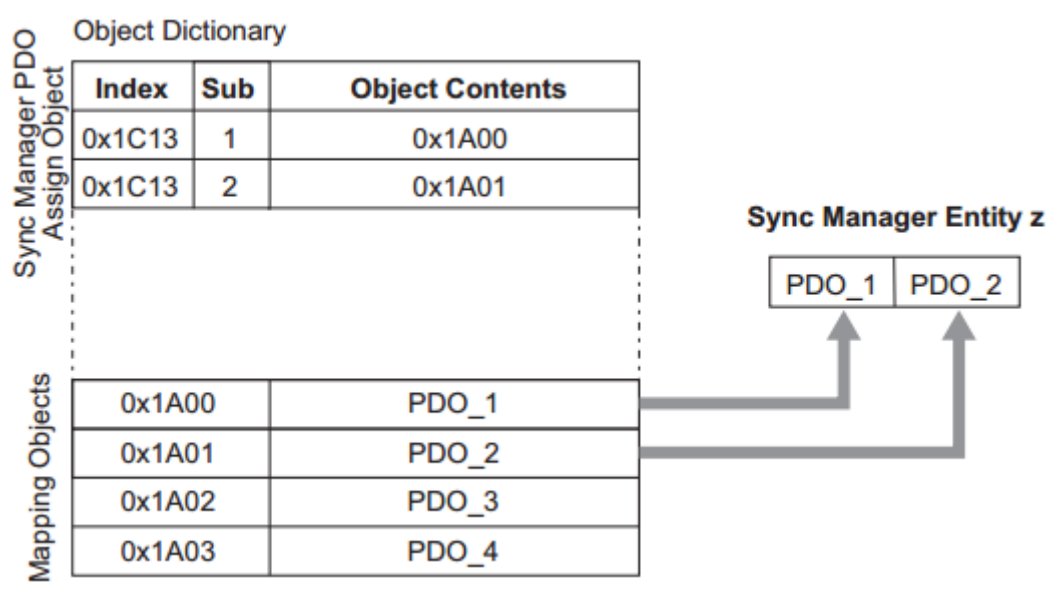

**Note**:

Fig 2-4 Example of PDO distribution

PDO mapping object (0x1600~0x1603, 0x1A00~0x1A03) and SM PDO Assign object (0x1C12, 0x1C13) can only be effective in write operation under Pre-Op state.

Operation steps of PDO mapping:

- 1. Stop PDO distribution function (Set the sub-index 0 of 0x1C12 and 0x1C13 to 0);
- 2. Stop PDO mapping function (Set the sub-index 0 of 0x1600~0x1603 and 0x1A00~0x1A03 to 0);
- 3. Set the mapping entry of PDO mapping object (0x1600~0x1603 and 0x1A00~0x1A03);
- 4. Set the value of mapping entry of PDO mapping object (0x1600~0x1603 and 0x1A00~0x1A03);
- 5. Set PDO distribution object (Set sub-index 1 of 0x1C12 and 0x1C13);
- 6. Re-open PDO distribution function (set sub-index 0 of 0x1C12 and 0x1C13 to 1)

#### **Default PDO mapping (Position, Speed, Torque, Torque limit, Touch probe)**:

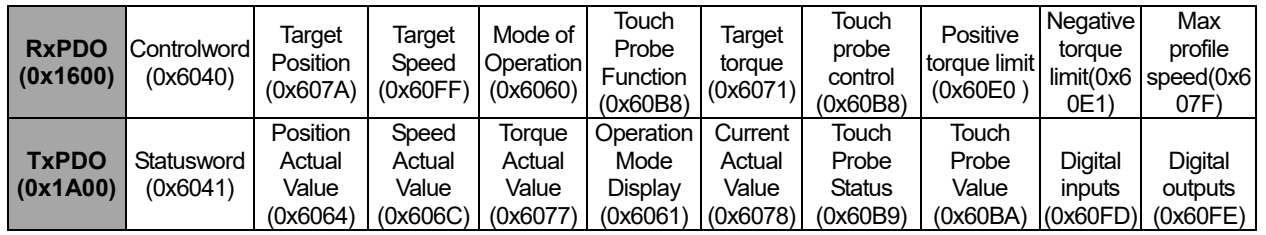

**Note**: For detailed PDO mapping information, see xml file.

#### **2.2.5 Network synchronization based on distributed clock**

Distributed clock can make all EtherCAT device use the same system time, thus controlling the sync execution of each device tasks. Among the slave clock connected to the master, EtherCAT network takes the first slave clock equipped with distributed clock function as the reference clock for the whole network, and the remaining slaves and masters take the reference clock as their basis for synchronization.

DA200 EtherCAT communication card adopts the following sync modes, in which sync mode can be switched by configuring sync control register (ESC 0x980, 0x981).

• Free-Run (ESC<sup>\*</sup>register: 0x980 = 0x0000, P4.08 = 0) In this mode, the local application program cycle, communication cycle and master cycle of the servo drive are independent of each other;

- DC mode (ESC register: 0x980 = 0x0300, P4.08 = 2 )
	- In this mode, local application program is sync with Sync0 time.

**Note**:ESC is the abbreviation of EtherCAT Slave Controller

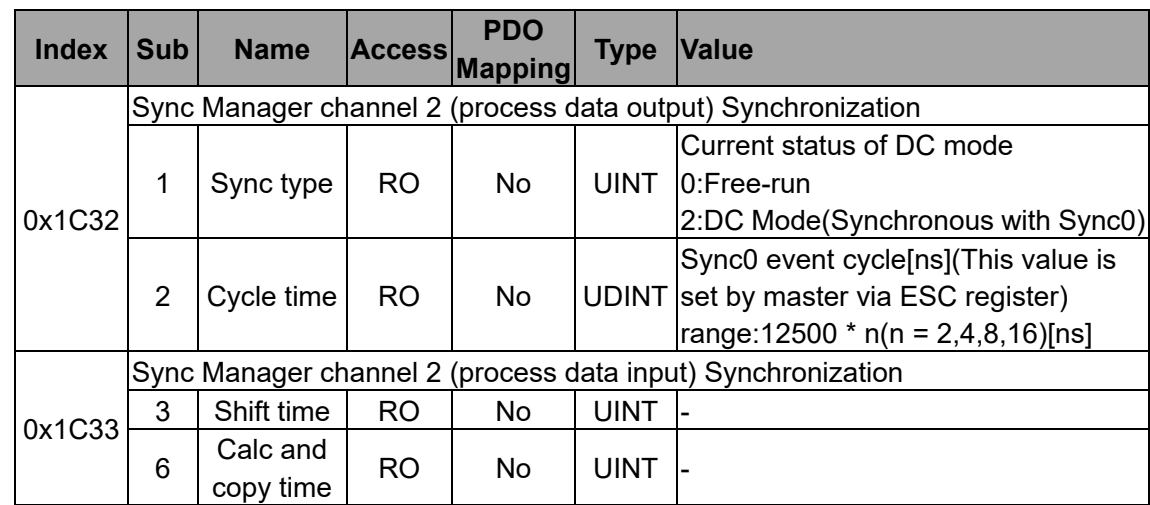

Time sequence diagram of DC mode is shown below:

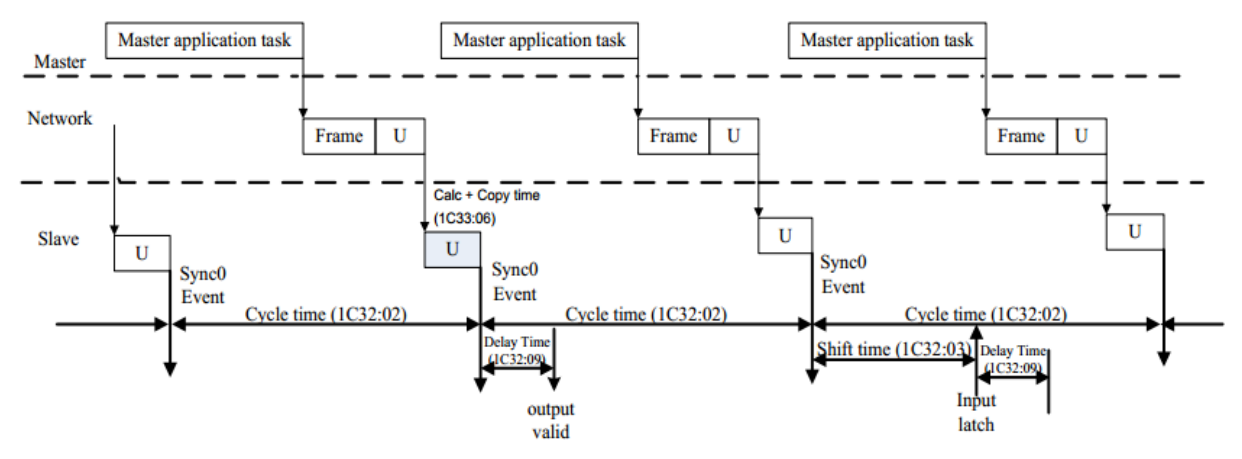

Fig 2-5 Time sequence diagram of DC mode

#### **2.2.6 Emergency Messages**

When the drive alarms, CoE will initiate an Emergency message, informing users of the error information of present drive.

Emergency Object:

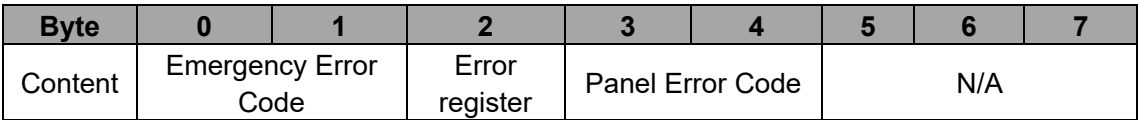

Users can visit 0x4000 (16-bit) via SDO to read present fault code information. The format of fault code is:

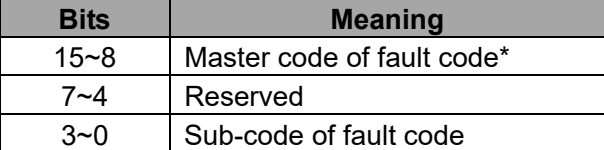

\*: For detailed information of master code and sub-code, see chapter 5.

#### **2.3 Compatible communication protocol**

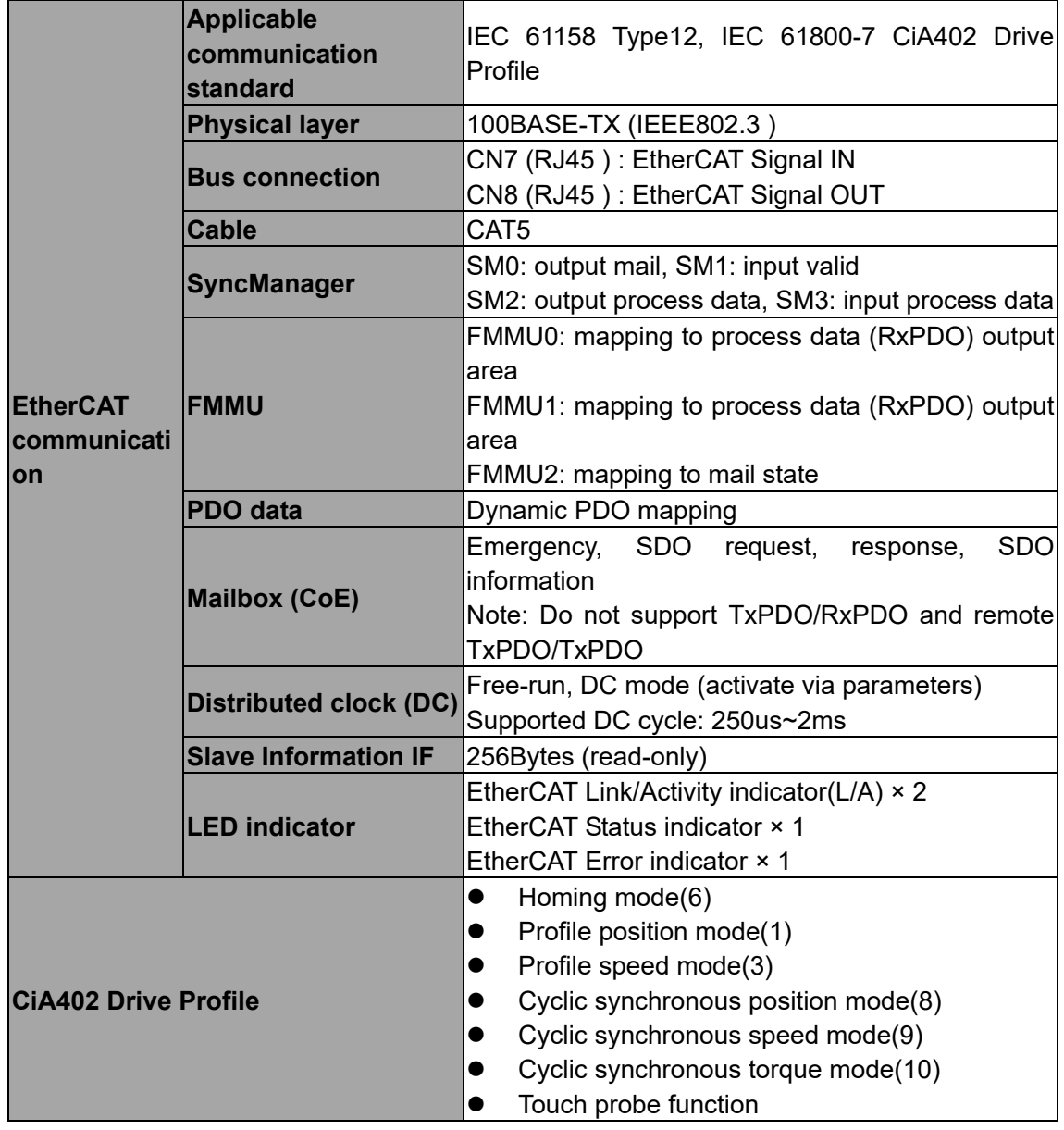

## **3 CiA402 device protocol**

The master controls DA200 servo drive via Controlword (control word, 0x6040) and acquires present drive status by reading Statusword (status word, 0x6041). The servo drive achieves motor control function according to master control commands.

#### **3.1 CANopen over EtherCAT(CoE) state machine**

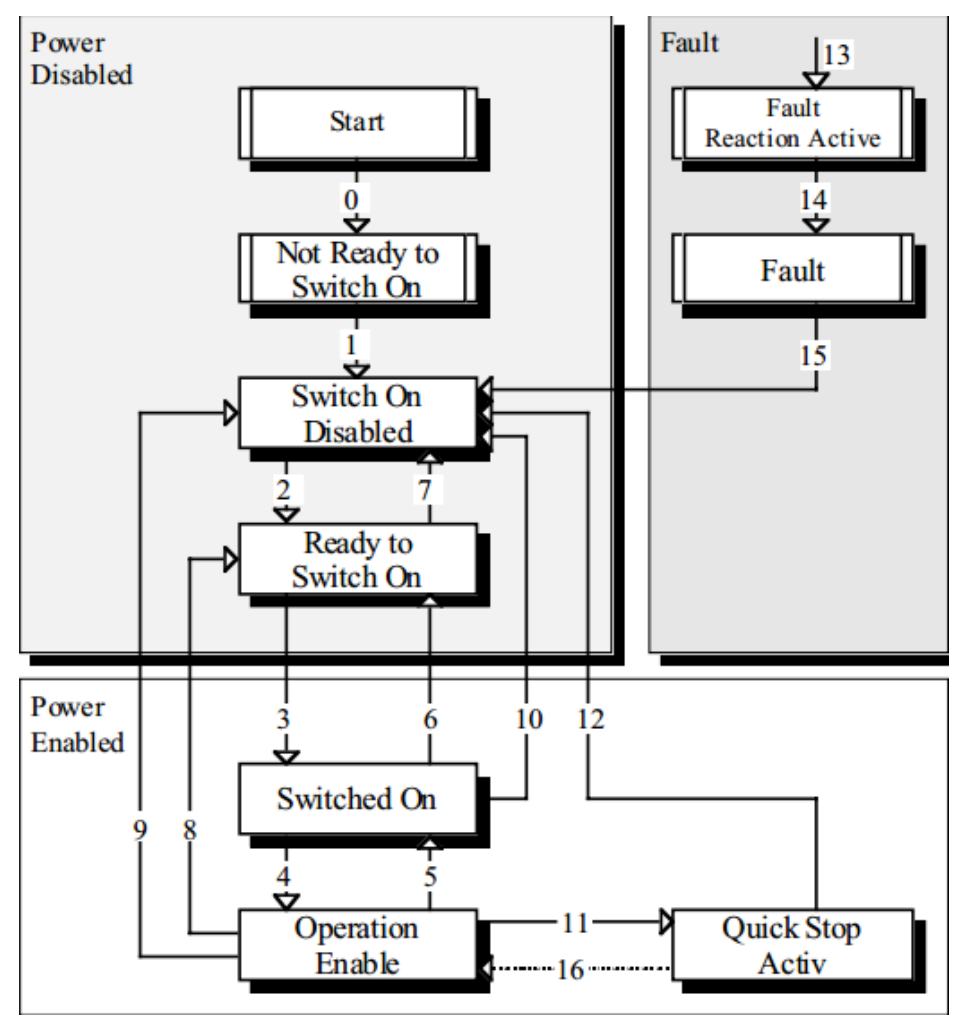

Fig 3-1 CANopen over EtherCAT state machine

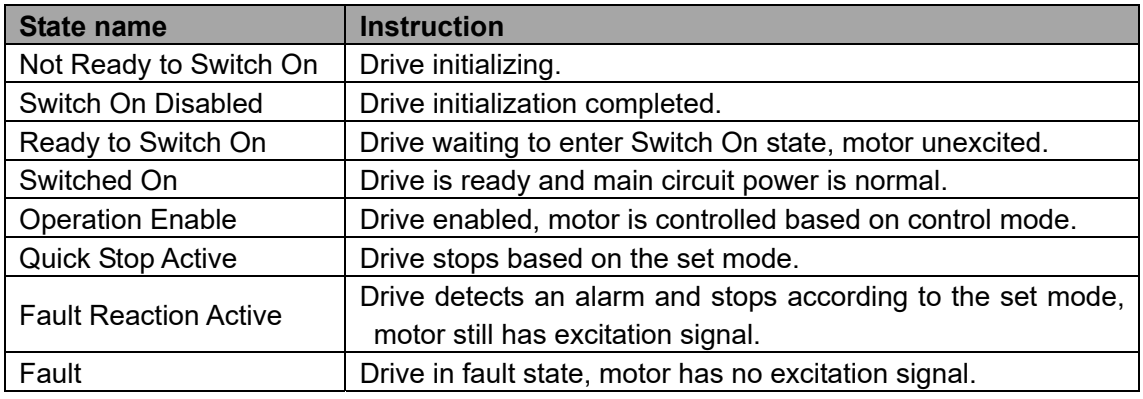

#### **3.1.1 Detail of Control word (0x6040)**

 $6040<sub>h</sub>$  control work contains the following contents:

- 1. Bits used for status control;
- 2. Bits related to control mode;
- 3. Control bits defined by the manufacturer.

#### Introduction to each 6040<sub>h</sub> bit:

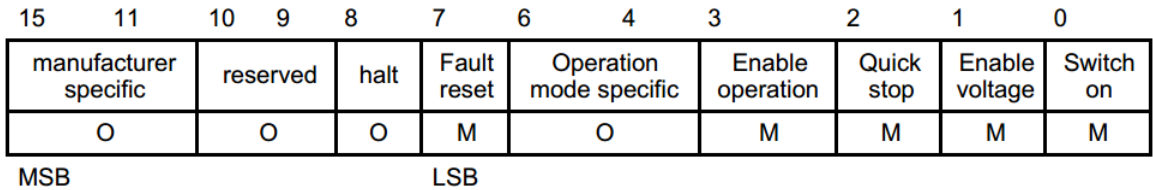

Among which: MSB: Most Significant Bit; LSB: Least Significant Bit; O: Optional; M; Mandatory

**BITS 0 - 3 AND 7 (bits used for status control);** 

| <b>Command</b>           | <b>Bit of the controlword</b> |                            |               |                          |           |                    |
|--------------------------|-------------------------------|----------------------------|---------------|--------------------------|-----------|--------------------|
|                          | <b>Fault reset</b>            | <b>Enable</b><br>operation | Quick<br>stop | <b>Enable</b><br>voltage | Switch on | <b>Transitions</b> |
| Shutdown                 | O                             | x                          |               |                          | 0         | 2,6,8              |
| Switch on                |                               |                            |               |                          |           | $3^*$              |
| Switch on                |                               |                            |               |                          |           | $3***$             |
| Disable voltage          | O                             | x                          | X             | 0                        | x         | 7,9,10,12          |
| <b>Quick stop</b>        | n                             | x                          | 0             |                          | x         | 7,10,11            |
| <b>Disable operation</b> |                               |                            |               |                          |           | 5                  |
| <b>Enable operation</b>  | n                             |                            |               |                          |           | 4,16               |
| <b>Fault reset</b>       |                               | x                          | x             | x                        | x         | 15                 |

Among which: X is irrelevant;  $\overline{ }$  is rising edge jump

#### **BITS 4, 5, 6 AND 8 (bits related to control mode):**

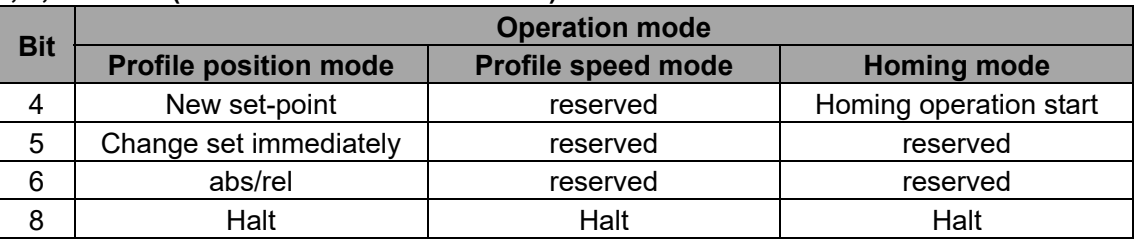

#### **BITS 9, 10: Reserved**

**BITS 11 - 15:** Defined by manufacturer

#### **3.1.2 Detail of Status word (0x6041)**

 $6041<sub>h</sub>$  status word contains the following content:

- 1. Present status bit of the drive;
- 2. Status bits related to control mode;
- 3. Status bits defined by the manufacturer.

#### **Introduction to each 6041h bit is shown below:**

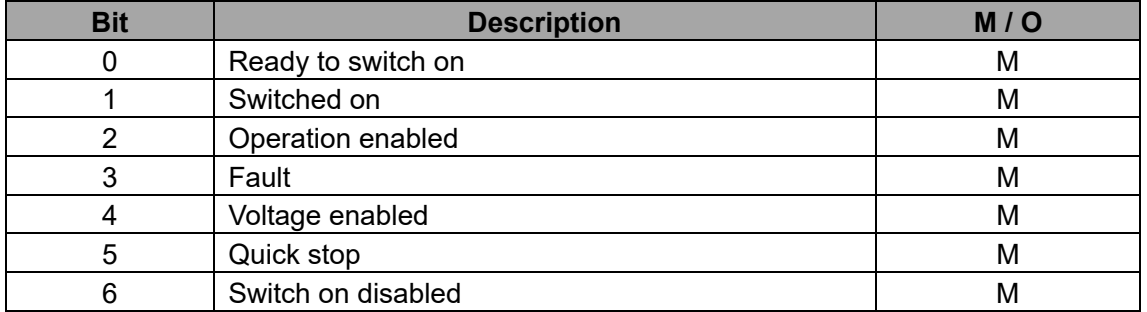

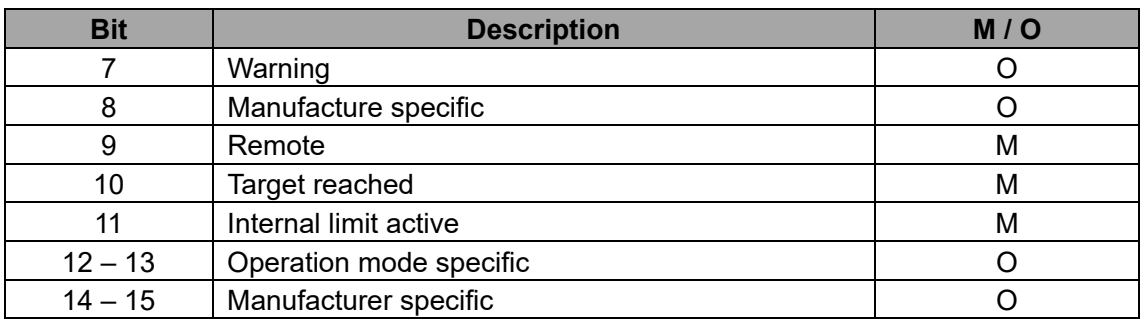

#### **BIT 0 – 3, 5, AND 6:**

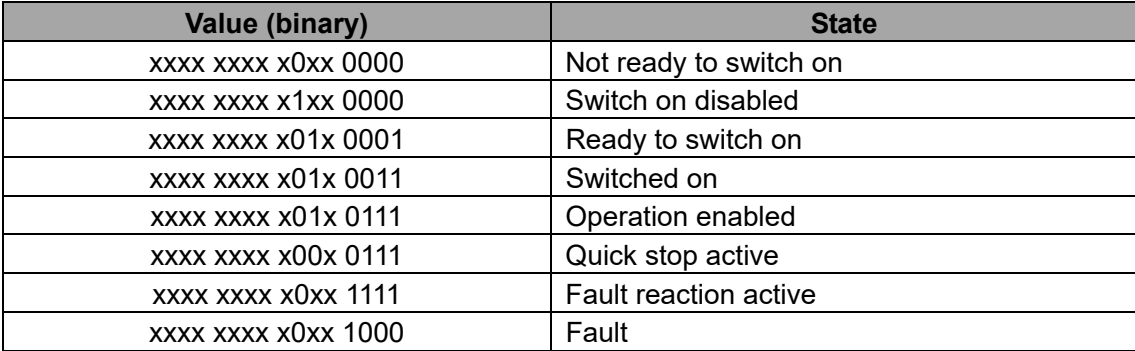

Among which: X is irrelevant

**BIT 4:** Voltage enabled, when this bit is 1, it means main circuit power is normal;

**BIT 7:** Warning, when this bit is 1, it means drive releases an alarm;

**BIT 8:** DC Calibration Status, when this bit is 1, it means the drive clock is synchronized with DC Sync0; **BIT 9:** Remote, when this bit is 1, it means the slave is in OP state, and the master can control the drive via PDO remotely;

**BIT 10:** Target reached, this bit differs in meaning under different control modes. When this bit is 1, in pp mode, it means target position reached, while in pv mode, it means reference speed reached; in hm mode, it means homing completed; if Halt is started, it means motor speed is 0;

**BIT 11:** Internal limit active, when this bit is 1, in pp mode, it means position limit reached, in pv mode, it means internal torque exceeds the set value.

**BIT 12 AND 13:** These two bits differ in meaning under different control modes.

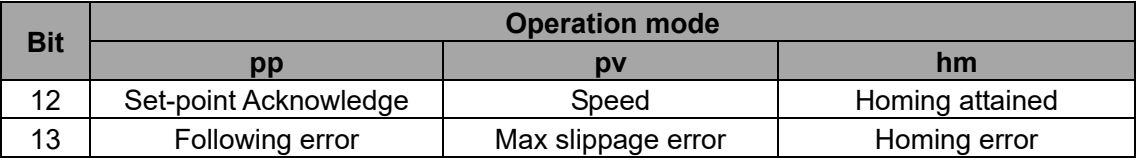

**BIT 14:** When this bit is 1, it means motor zero-speed status. **BIT 15:** Reserved.

#### **3.2 Profile Position Mode**

#### **3.2.1 Basic description**

The servo drive (slave) receives the position command sent by upper pc (master) and such command, after being converted using electric gear ratio, will be taken by the servo drive as the target position for internal position control.

Position command encoder unit=position command user unit \* numerator of actual gear ratio / denominator of actual gear ratio;

For detailed gear ratio setup, see chapter 2.1.

#### **3.2.2 Operation mode**

- 1. Set[6060h: Mode of operations]to **1** (Profile position mode );
- 2. Set  $[6081<sub>h</sub>:$  Profile speed] as scheduled speed (the unit is relative to P4.25); the corresponding parameter of the drive is P5.21 (in user unit);
- 3. Set  $[6083<sub>h</sub>:$  Profile acceleration] as scheduled speed (the unit is relative to P4.25); Note: Under this mode, both 6083<sub>h</sub> and 6084<sub>h</sub> correspond to P5.37 in the drive (in user unit);
- 4. Set [607A<sub>h</sub>: Target position] as target position (unit: user unit); correspond to P6.01 in the drive;
- 5. Set  $[6040<sub>h</sub>]$ : Control word] to enable servo drive and trigger target position to be effective (set to 0x0F to enable, refer to section 4.5 for other bits);
- 6. Check  $[6064<sub>h</sub>:$  Position actual value] to acquire actual motor position feedback;
- 7. Check [6041h: Status word] to acquire status feedback of servo drive (following error, set-point acknowledge, target reached and internal limit active );

#### **3.2.3 Other objects**

- 1. Check [6064h: Position actual value] to acquire actual position feedback of motor (unit: user unit);
- 2. Check  $[6063<sub>h</sub>$ : Position actual value<sup>\*</sup>] to acquire actual position feedback increment of motor (unit: user unit);
- 3. Set [6065h: Following error window] to modify position out-of-tolerance range (unit: user unit)
- 4. Check [60F4h: Following error actual value] to acquire actual motor position deviation (unit: user unit);

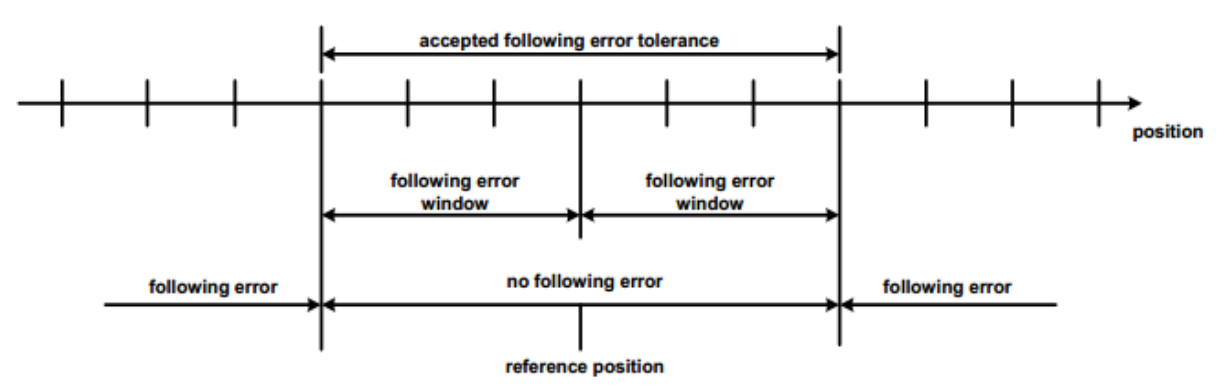

#### Reference position

5. Set  $[6065<sub>h</sub>:$  Following error window] to modify positioning completion range (unit: user unit);

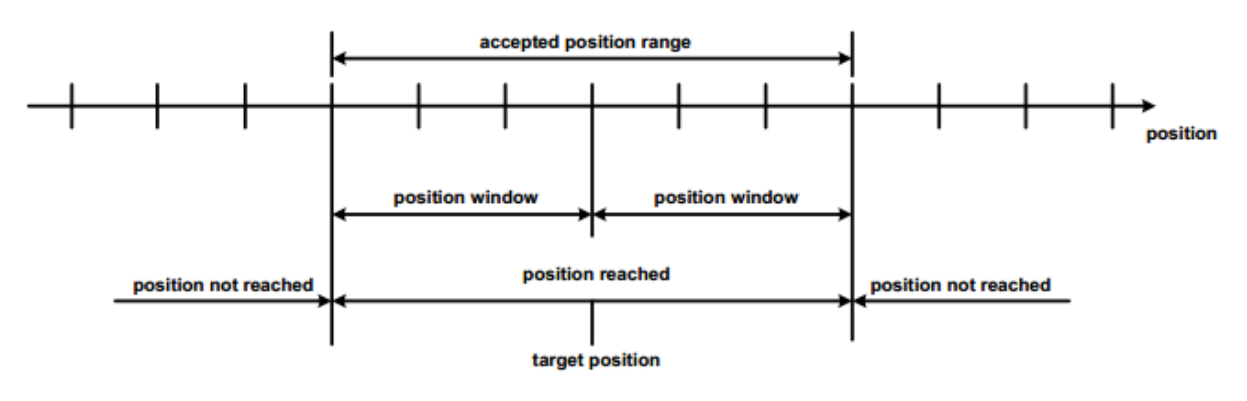

Position reached

#### **3.2.4 Mode-related object list**

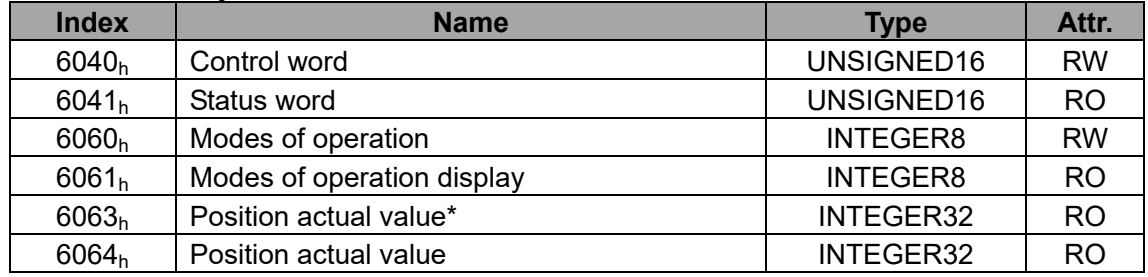

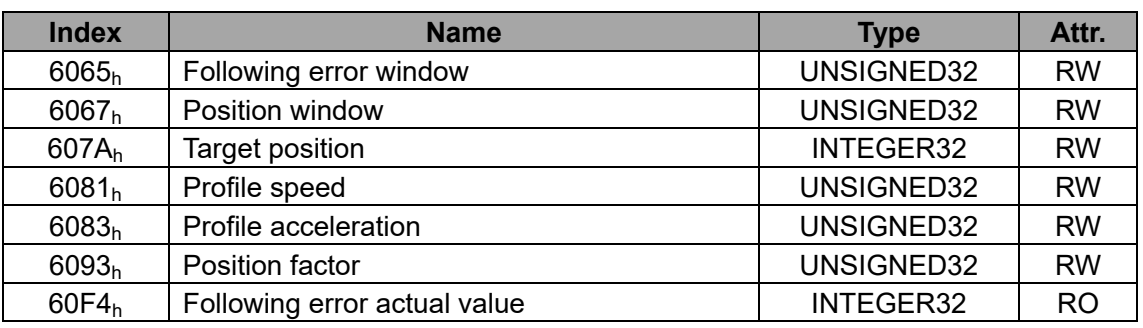

**Note**: For detailed description of each object, see CiADS402.

#### **3.2.5 Control word (0x6040) of Profile Position Mode**

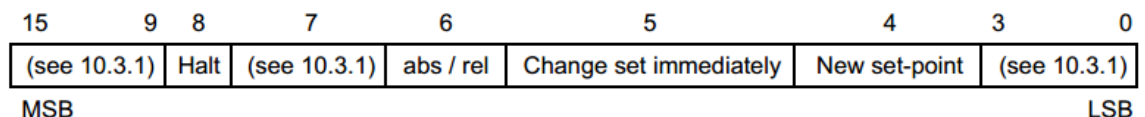

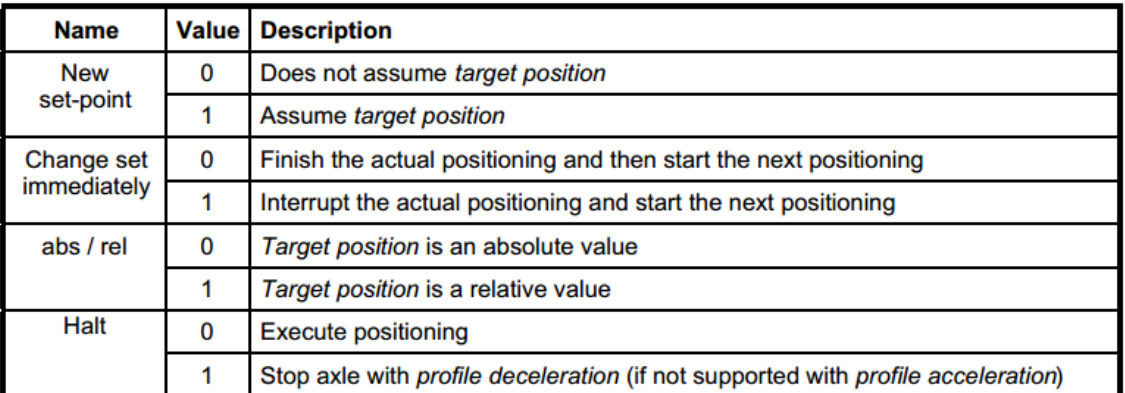

#### **3.2.6 Status word (0x6041) of Profile Position Mode**

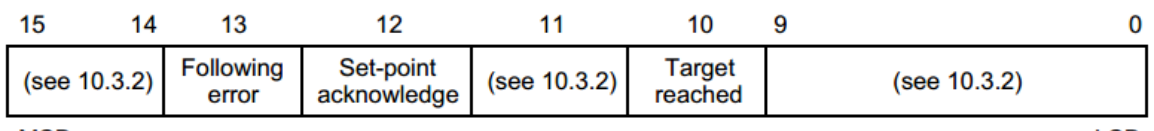

**MSB** 

**LSB** 

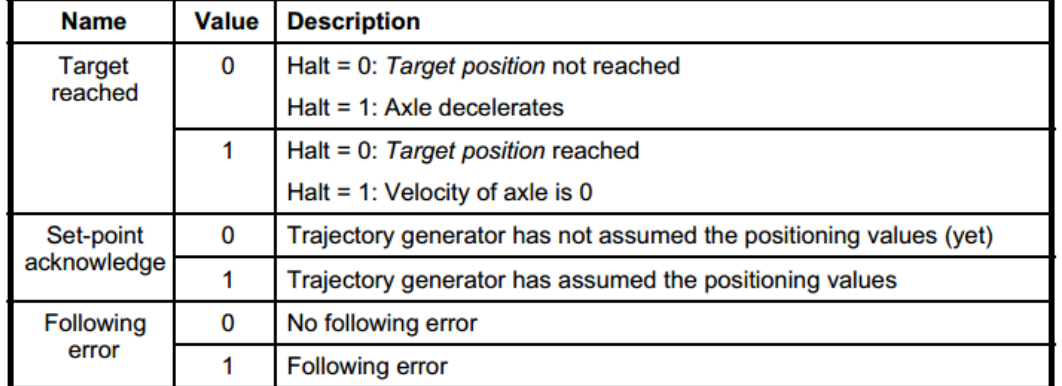

#### **3.2.7 Application examples**

- 1. Set 6060<sub>h</sub> to 1, select Profile Position Mode;
- 2. Set  $6040<sub>h</sub>$  to enable the drive and trigger position command to be effective;

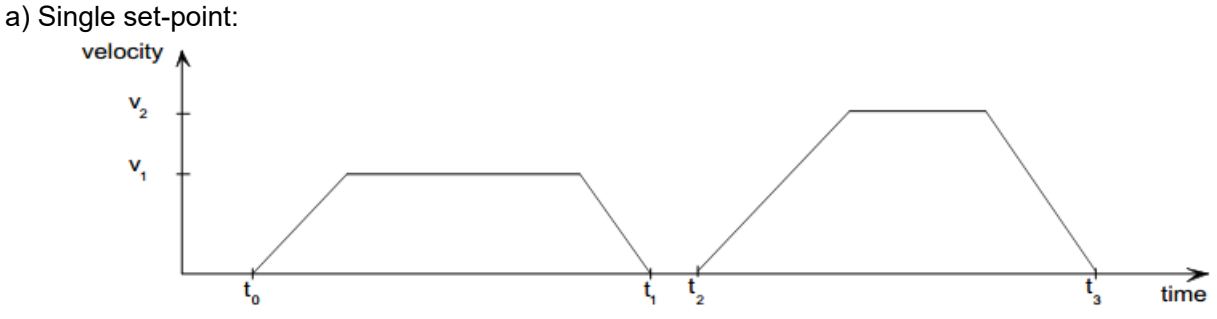

Diagram of single set-point

The following steps are necessary if the target position transmitted is increment mode:

1): Set 6040h to 0x4F (in which bit6 is to set increment mode, bit3~bit0 is to enable drive);

2): Set 607Ah as target position command;

3): Set 6040h to 0x5F, trigger position command to be effective (in which 0->1 jump edge of bit4 is to trigger target position command to be effective);

4): The drive sets 6041h.bit12 after receiving 6040h.bit4 = 1, and then the master clears bit4 of 6040h to be ready to send next target position command.

The following steps are necessary if the target position transmitted is absolute mode:

1): Set  $6040_h$  to  $0x0F$ ;

2): Set  $607A_h$  as target position command;

3): Set 6040<sub>h</sub> to 0x1F, trigger position command to be effective;

4): The drive sets 6041<sub>h</sub>.bit12 after receiving 6040<sub>h</sub>.bit4 = 1, and the master clears bit4 of 6040h to be ready for transmitting next target position command.

#### b): Change set immediately mode:

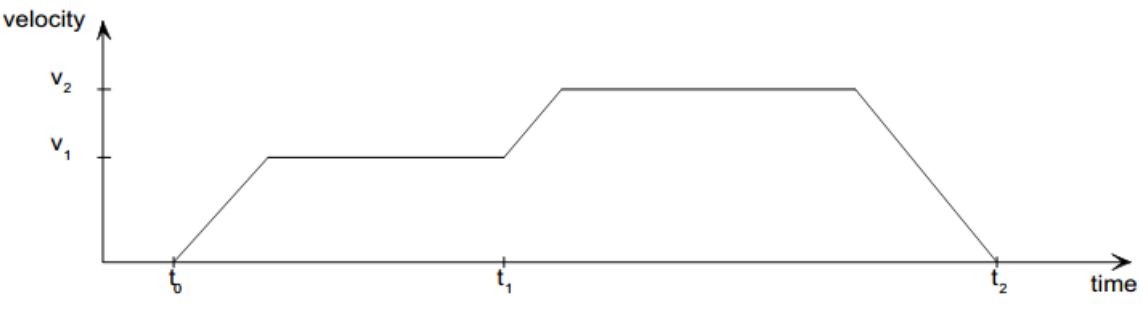

Diagram for change set immediately

The following steps are necessary it the target position transmitted is increment mode:

1): Set 6040h to 0x6F (in which bit6 is for setting increment mode, bit5 is for setting immediate effective mode, bit3~bit0 is for enabling the drive);

2): Set 607Ah as target position command;

3): Set 6040h to 0x7F, trigger position command to be effective (in which 0->1 jump edge of bit4 is for triggering target position command to be effective)

4): The drive sets 6041<sub>h</sub>.bit12 after receiving 6040<sub>h</sub>.bit4 = 1, and then the master clears bit4 of 6040<sub>h</sub> to be ready for transmitting next target position command.

The following steps are necessary if the target position transmitted is absolute mode:

1): Set 6040h to 0x2F (set immediate-effective by bit5, enable the drive by bit3~bit0);

2): Set  $607A_h$  as target position command;

3): Set  $6040<sub>h</sub>$  to 0x3F, trigger position command to be effective;

4): The drive sets  $6041_h$ .bit12 after receiving  $6040_h$ .bit4 = 1, and then the master clears bit4 of  $6040_h$  to be ready for transmitting next target position command.

c): Repeat step 2 if multiple targets need to be transmitted.

Note: SV-DA200 supports 8-level target position buffering.

#### **3.3 Cyclic Synchronous Position Mode**

#### **3.3.1 Basic description**

The theory of cyclic synchronous position mode is similar to that of position interpolation mode. Interpolation of position command is achieved by the master while the master also offers additional speed feedforward commands and torque feedforward commands.

Interpolation cycle defines the update interval of target position. Under this mode, interpolation cycle is the same with EtherCAT synchronization cycle.

#### **3.3.2 Operation mode**

- 1. Set [6060h: Mode of operations] to **8** (Cyclic synchronous position mode) ;
- 2. Set [P4.07: EtherCAT sync cycle] to the same position interpolation cycle with that of the master and re-power on;
- 3. Set  $[6040<sub>h</sub>$ : Control word] to enable servo drive (set to 0x0F to enable, refer to section 4.5 for other bits);
- 4. Set [607A<sub>h</sub>: Target position] as target position (unit: user unit); the corresponding parameter of the drive is P4.12;
- 5. Check  $[6064<sub>h</sub>:$  Position actual value] to acquire actual motor position feedback;
- 6. Check [6041h: Status word] to acquire status feedback of servo drive (following error, target reached and internal limit active);

#### **3.3.3 Mode-related objects list**

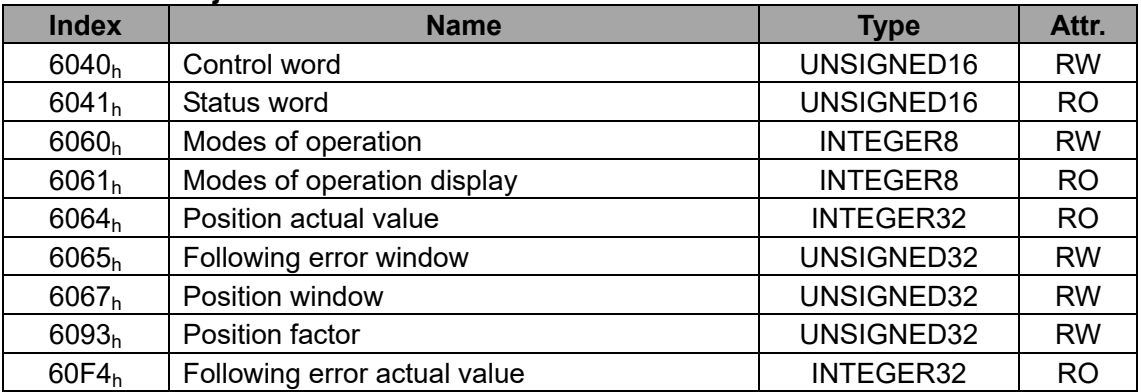

Note: For detailed description of each object, see CiA DS402.

#### **3.3.4 Application examples**

- 1. Set 6060 h to **8**, select Cyclic Synchronous Position Mode;
- 2. Set 6040 h to enable the drive, send **0x0F**;
- 3. Set 607A $<sub>h</sub>$  as target position (absolute position) gradually to conduct position control.</sub>

#### **3.4 Homing Mode**

#### **3.4.1 Basic description**

Under homing mode, the drive finds the origin position by itself. Users can set the running speed of Homing mode.

**Note**: Under this mode, it is required to connect the limit switch and origin switch signal to digital input terminal CN1 of the drive. If the limit switch signal is connected to the upper PC or PLC, it is necessary to apply the homing process conducted by upper PC.

#### **3.4.2 Operation mode**

- 1. Set [6060h: Mode of operations] to **6** (homing mode);
- 2. Set  $[6098<sub>h</sub>:$  Homing method], setting range is 1~35 (refer to DS402 standard for details);
- 3. Set [607C<sub>h</sub>: Homing offset], set origin offset, correspond to P5.14 of the drive;
- 4. Set [6099h Sub-1: Homing speeds], modify the speed in finding limit switch during homing (the unit is related to P4.25), corresponding to P5.12 of the drive;
- 5. Set [6099h Sub-2: Homing speeds], modify the speed in finding zero position during homing (the unit is related to P4.25), corresponding to P5.13 of the drive;
- 6. Set  $[6040<sub>h</sub>$ : Control word] to enable servo drive, Homing operation starts (Bit4) from the change of **0->1** and interrupts homing process from the change of **1->0**.
- 7. Motor searches for limit switch and Home switch to complete Homing action;
- 8. Check [6041h: Status word] to acquire status feedback of servo drive (Homing error, Homing attained, Target reached);

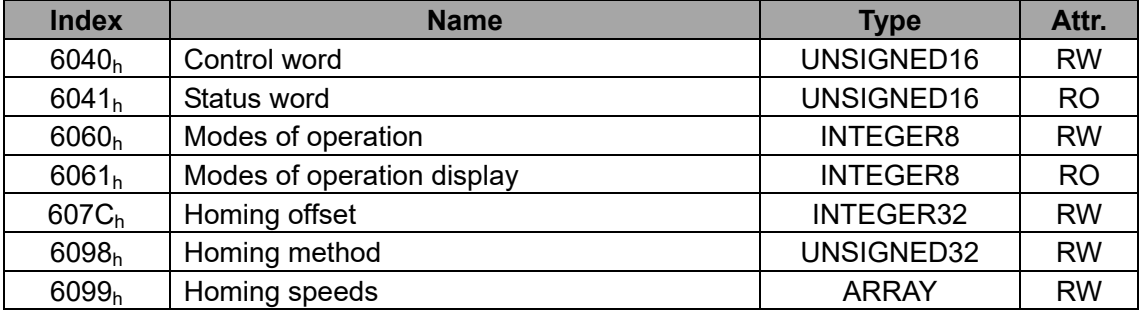

#### **3.4.3 Mode-related objects list**

**Note**: For detailed description of each object, see CiA DS402.

#### **3.4.4 Application examples**

The following steps are necessary when Homing mode is applied:

- 1. Set 6060h to **6**, select Homing Mode;
- 2. Set  $6098<sub>h</sub>$ , select the Homing mode to be used;
- 3. Set 6040<sub>h</sub> to enable drive and trigger Homing action: send 0x0F first, then send 0x1F to trigger Homing;
- 4. Homing will be interrupted if 0x0F is sent, and the drive will be disabled if 0x0 is sent.
- 5. Check the completion of Homing by bit12 of  $6041<sub>h</sub>$  and check whether fault occurred during Homing by bit13.

#### **3.4.5 Status word of homing mode**

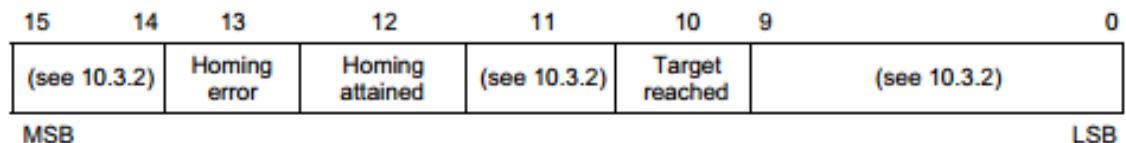

**MSB** 

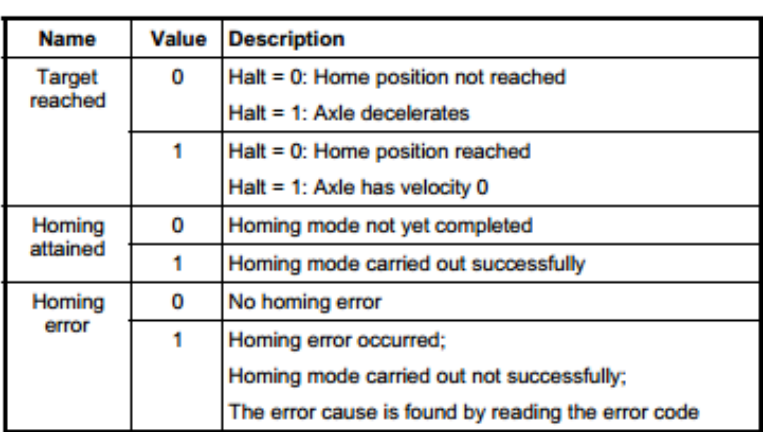

#### **3.4.6 Introduction to homing mode**

There are four kinds of signals related to homing mode, they are: positive limit switch (POT), negative limit switch (NOT), reference point switch (index) and encoder Z signal (C-phase). Definition of homing mode:

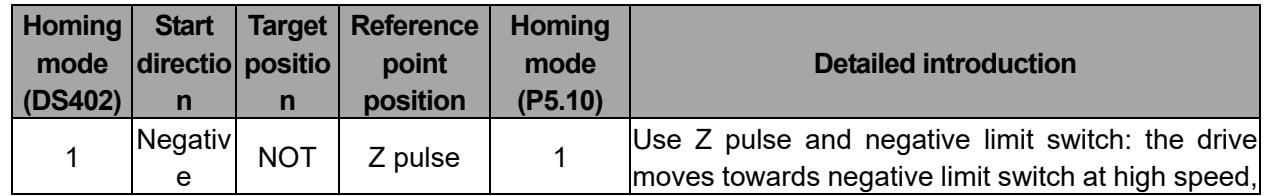

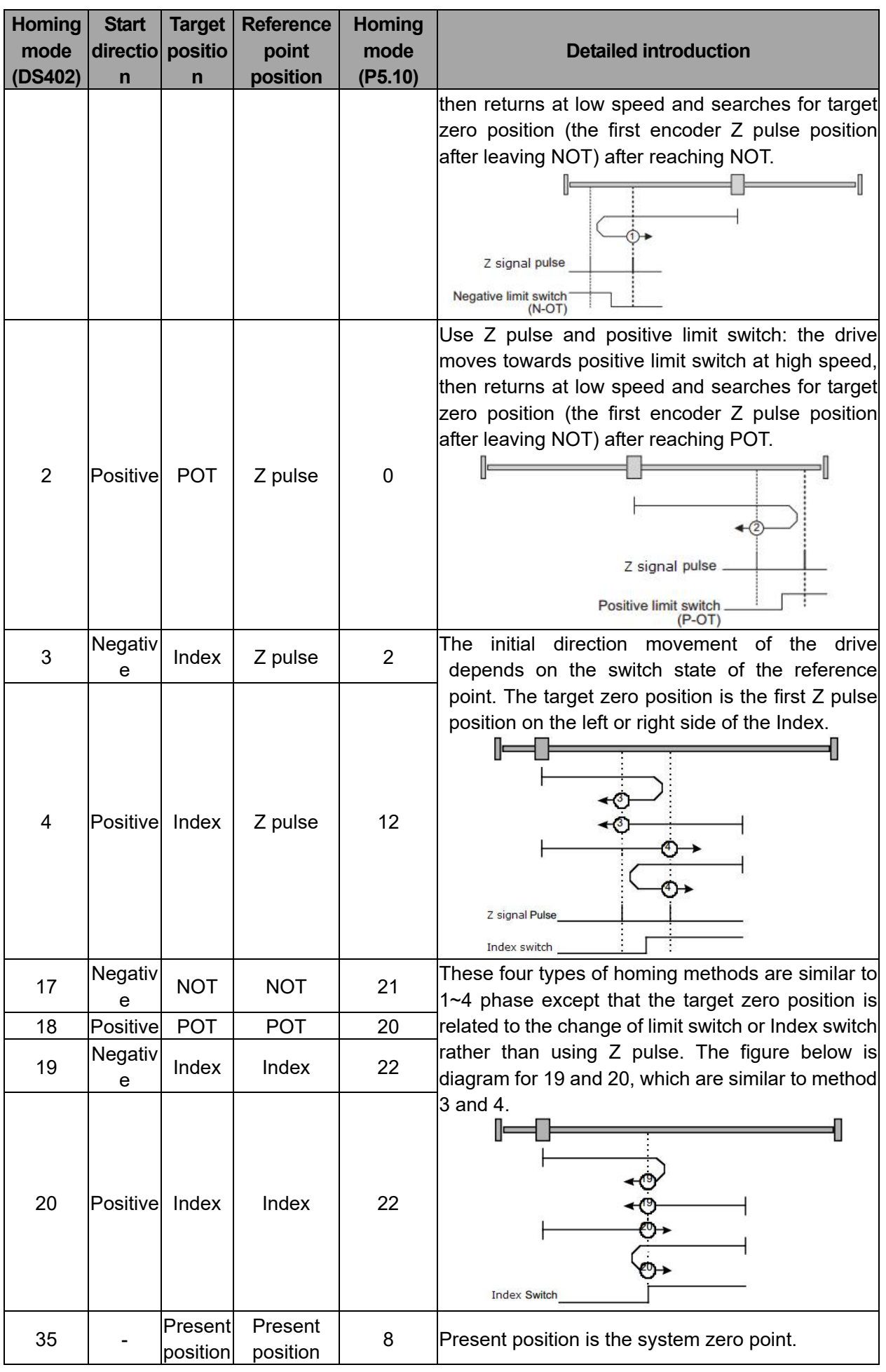

#### **3.5 Profile Speed Mode**

#### **3.5.1 Basic description**

Under Profile speed mode, the drive receives the speed command sent by the master and conducts speed planning according to the acceleration planning parameters.

#### **3.5.2 Operation mode**

- 1. Set [6060h: Mode of operations] to **3** (Profile speed mode);
- 2. Set  $[6083<sub>h</sub>]$ : Profile acceleration] to modify acceleration curve (the unit is related to P4.25), it corresponds to P0.54 of the drive;
- 3. Set  $[6084<sub>h</sub>:$  Profile deceleration] to modify deceleration curve (the unit is related to P4.25), it corresponds to P0.55 of the drive;
- 4. Set  $[6040<sub>h</sub>:$  Control word] to enable servo drive and start the motor;
- 5. Set [60FFh: Target speed] to set target speed (the unit is related to P4.25), it corresponds to P4.13 of the drive;
- 6. Check[6041h: Status word]to acquire status feedback of servo drive (Speed zero, Max slippage error, Target reached, Internal limit active)

#### **3.5.3 Other objects**

Check [606C<sub>h</sub>: Speed actual value] to acquire actual speed feedback (the unit is related to P4.25);

#### **3.5.4 Mode-related objects list**

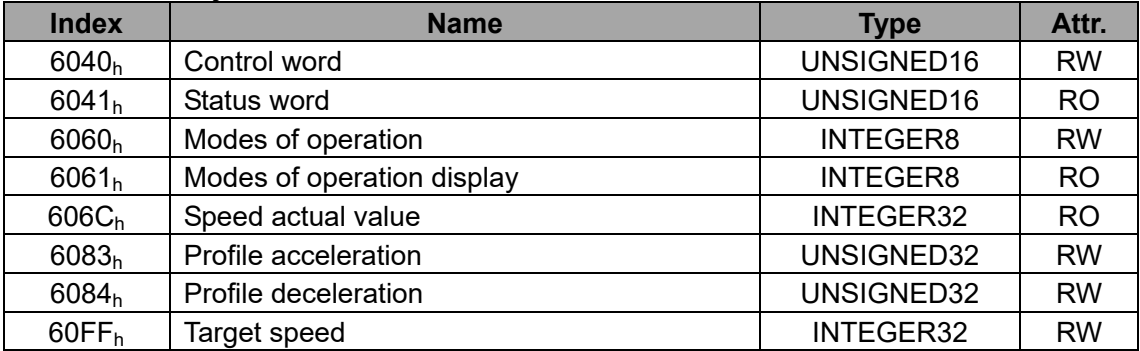

Note: For detailed description of each object, see CiA DS402 standard.

#### **3.5.5 Application examples**

The following steps are necessary when Profile Speed is used:

- 1. Set 6060h to **3**, select Profile Speed Mode;
- 2. Set  $6040<sub>h</sub>$  to enable the drive. Send 0x0F to enable or 0x0 to disable;
- 3. Set  $60FF<sub>h</sub>$  to modify target speed command;
- 4. Set  $6083<sub>h</sub>$  and  $6084<sub>h</sub>$  to modify acceleration time and deceleration time.

#### **3.6 Cyclic Synchronous Speed Mode**

#### **3.6.1 Basic description**

Cyclic synchronous speed mode is basically the same as Profile speed mode except that the speed command interpolation of the former is completed by the master, and the master can provide additional torque feedforward command.

Interpolation cycle defines update interval of target speed. Under this mode, the interpolation cycle is the same with EtherCAT sync cycle.

#### **3.6.2 Operation mode**

- 1. Set [6060h: Mode of operations] to **9** (Cyclic synchronous speed mode ) ;
- 2. Set [6083h: Profile acceleration] to modify acceleration curve (the unit is related to P4.25), corresponding to P0.54 of the drive;
- 3. Set  $[6084<sub>h</sub>]$ : Profile deceleration] to modify deceleration curve (the unit is related to P4.25), corresponding to P0.55 of the drive;
- 4. Set  $[6040<sub>h</sub>:$  Control word] to enable servo drive and start the motor;
- 5. Set [60FFh: Target speed] to set target speed (the unit is related to P4.25), corresponding to

P4.13 of the drive;

6. Check [6041h: Status word] to acquire status feedback of the servo motor (Speed zero, Max slippage error, Target reached, Internal limit active);

#### **3.6.3 Other objects**

Check  $[606C<sub>h</sub>: Speed actual value]$  to acquire actual speed feedback (the unit is related to P4.25);

#### **3.6.4 Mode-related objects list**

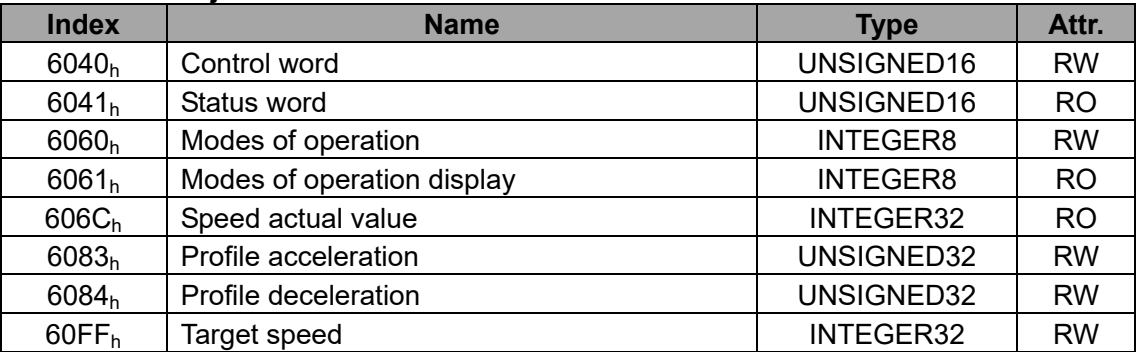

Note: For detailed description of each object, see CiA DS402 standard.

#### **3.6.5 Application examples**

The following procedures are required when Profile Speed mode is used:

- 1. Set 6060h to **9**, select Cyclic synchronous speed mode;
- 2. Set  $6040<sub>b</sub>$  to enable drive, send 0x0F to enable or 0x0 to disable;
- 3. Set  $60FF<sub>h</sub>$  to modify target speed command;
- 4. Set 6083<sub>h</sub> and 6084<sub>h</sub> to modify acceleration time and deceleration time.

#### **3.7 Cyclic Synchronous Torque Mode**

#### **3.7.1 Basic description**

Cyclic synchronous torque mode is basically the same as Profile torque mode except that the torque command interpolation is completed by the master. The interpolation cycle defines update interval of target torque. Under this mode, the interpolation cycle is the same as EtherCAT sync cycle.

#### **3.7.2 Operation mode**

- 1. Set [6060h: Mode of operations] to **10** (Cyclic synchronous torque mode)
- 2. Set  $[6040<sub>h</sub>:$  Control word] to enable servo drive and starts the motor;
- 3. Set [6071h: Target torque] to set target torque (unit: 0.1% rated torque), corresponding to P4.14 of the drive;
- 4. Set [607F<sub>h</sub>: Max Profile Speed] to set the max speed (the unit is related to P4.25);
- 5. Set [60E0h: Positive torque limit] to set positive torque limit (unit: 0.1% rated torque);
- 6. Set  $[60E1<sub>h</sub>: Negative torque limit]$  to set reverse torque limit (unit: 0.1% rated torque);
- 7. Set  $[6072<sub>h</sub>: Max torque]$  to set the max torque limit (unit: 0.1% rated torque);
- 8. Check [6041<sub>h</sub>: Status word] to acquire status feedback of servo drive (target reached);

#### **3.7.3 Other objects**

- 1. Set [6072h: Max torque]to modify max torque limit (unit: 0.1% rated torque);
- 2. Check [6074h: Torque demand value] to acquire actual internal torque command (unit: 0.1% rated torque);
- 3. Check [6076h: Motor rated torque] to acquire rated motor torque (unit: mNm);
- 4. Check [6077h: Torque actual value] to acquire actual torque feedback (unit: 0.1% rated torque);
- 5. Check [6078h: Current actual value] to acquire actual output current (unit: mA);

#### **3.7.4 Mode-related objects list**

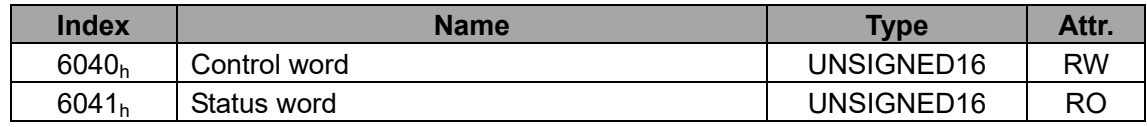

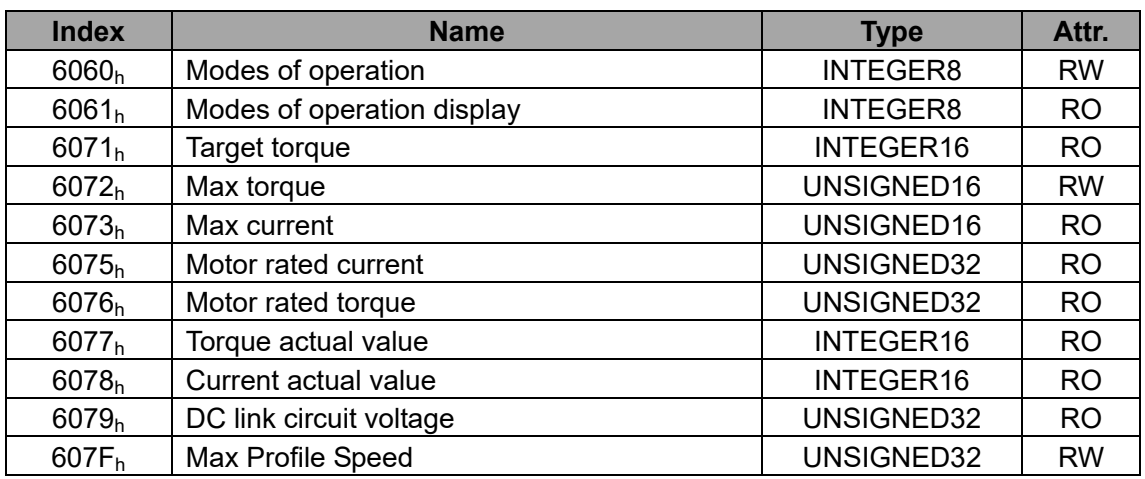

**Note**: For detailed description of each object, see CiA DS402 standard.

#### **3.7.5 Application examples**

The following steps are necessary when cyclic synchronous Torque is used:

- 1. Set 6060h to **10**, select Cyclic synchronous Torque Mode;
- 2. Set  $6040<sub>h</sub>$  to enable the drive, send 0x0F to enable or 0x0 to disable;
- 3. Set  $6071<sub>h</sub>$  to modify target torque command;
- 4. Set  $6087<sub>h</sub>$  to modify torque gradient time.

#### **3.8 Touch Probe Function**

#### **3.8.1 Basic description**

Touch probe function is used to latch the position feedback when trigger signal or event occurred. For DA200, only the encoder Z signal (C-phase) and touch probe1 can be used as trigger signal.

When encoder Z signal is used as trigger signal, only the rising edge of Z signal can be captured and the captured result is stored in 60BAh.

Rising edge capture is available when touch probe1 is used and the capture result is stored in  $60BA<sub>h</sub>$ . The result of falling edge is stored in 60BB<sub>h</sub>.

By default, digital input 1 of CN1 is used as trigger input port of touch probe1.

It is necessary to set digital input as invalid by upper PC ServoPlorer or by setting P3.00 to 0. The setting will be effective after restart.

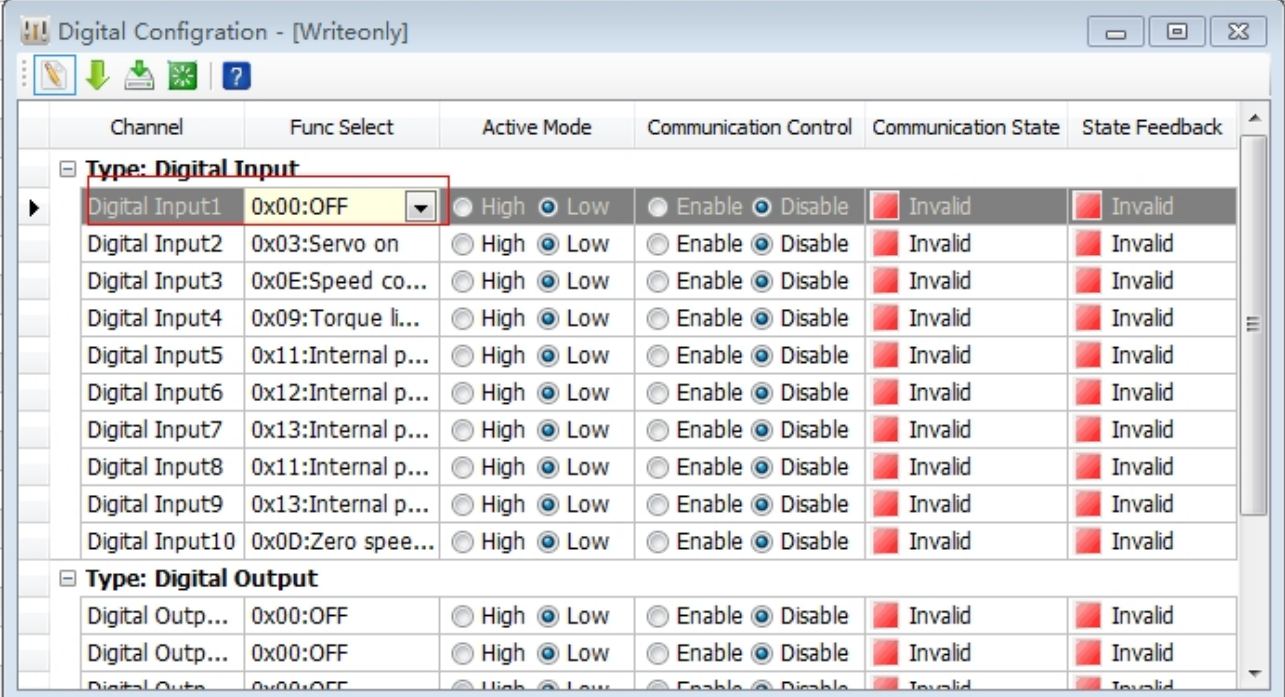

#### **3.8.2 Mode-related objects list**

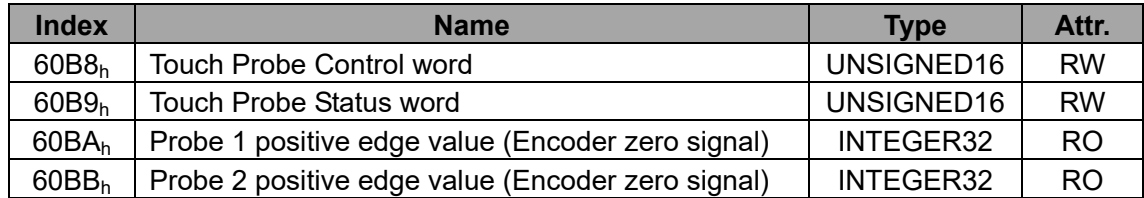

#### **3.8.3 Description of control word & status word**

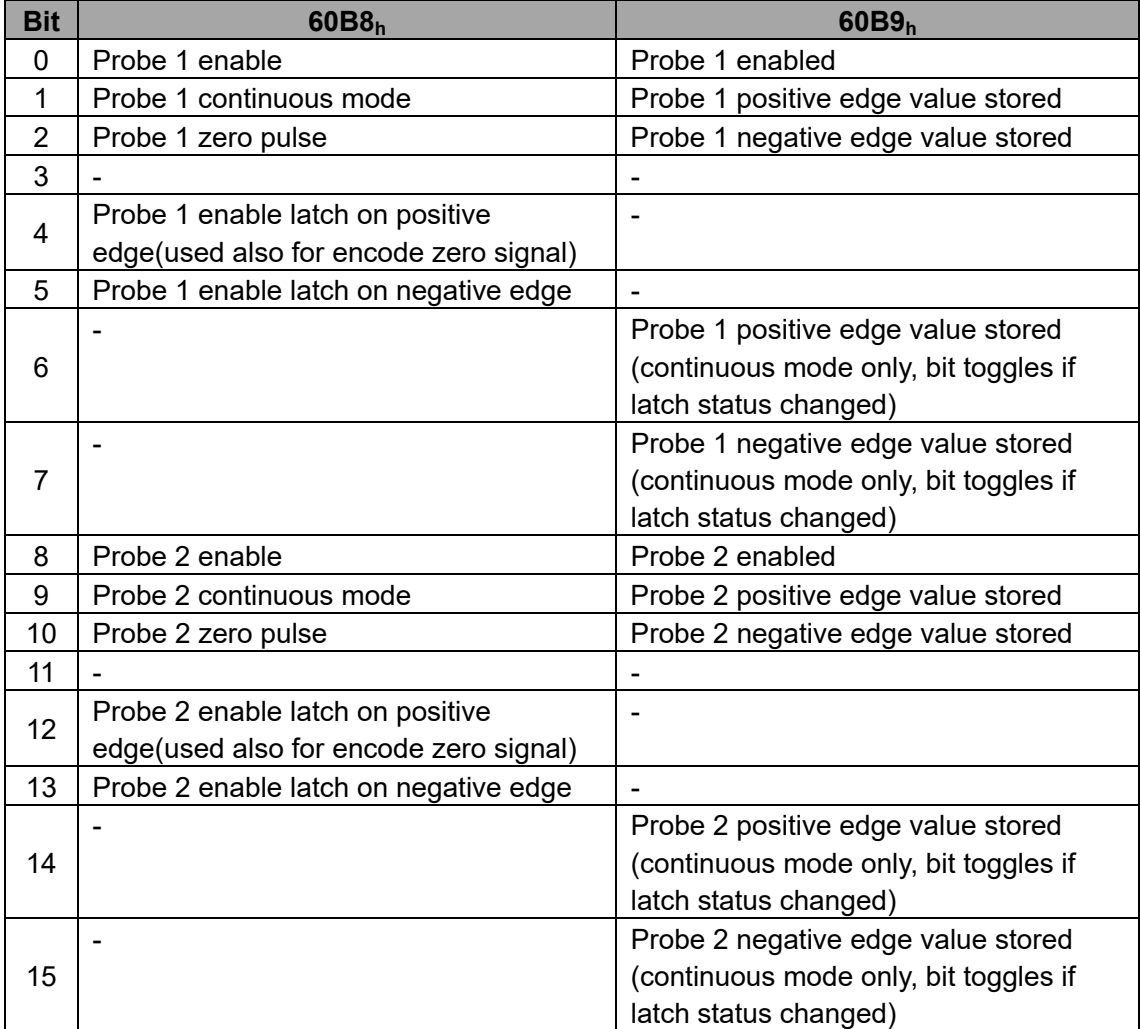

#### **3.8.4 Application examples (Single trigger mode)**

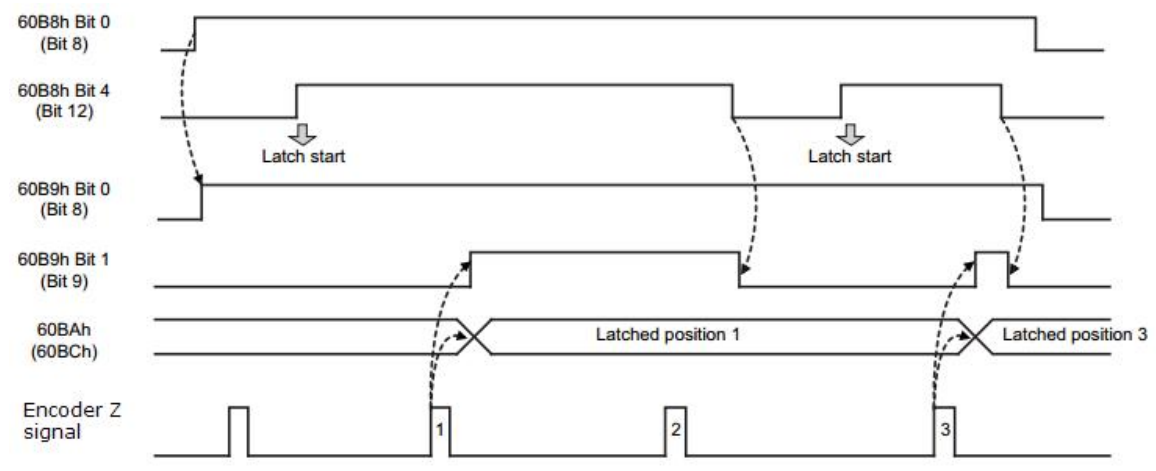

## **4 Object dictionary**

#### **4.1 Object specification**

#### **4.1.1 Object type**

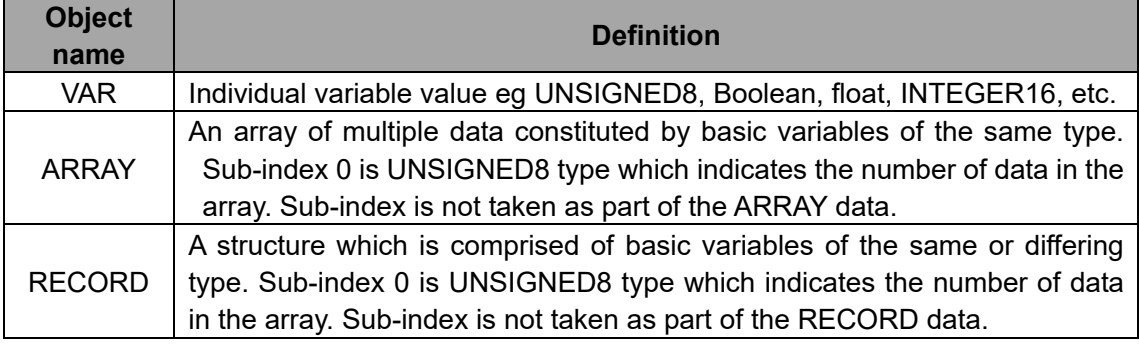

#### **4.1.2 Data type**

See CANopen Standard 301.

#### **4.2 Overview of Object Group 1000h**

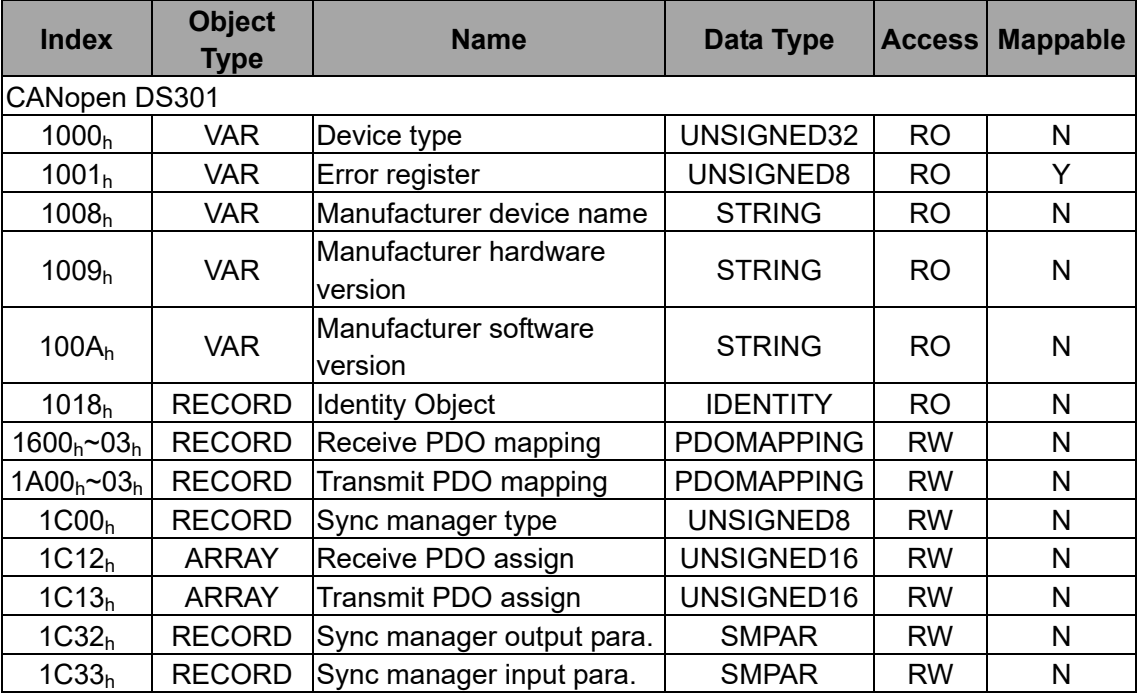

#### **4.3 Overview of Object Group 6000h**

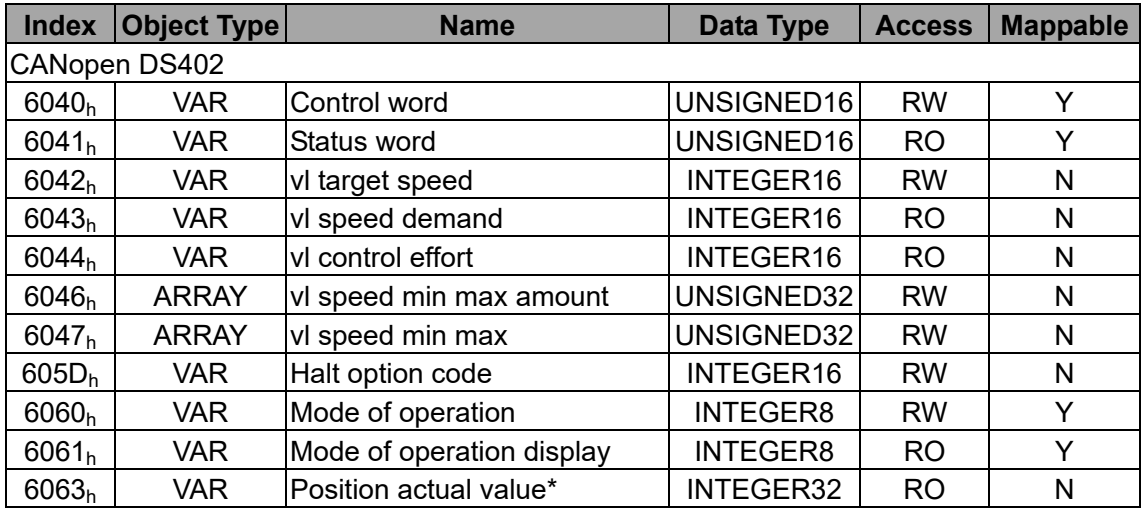

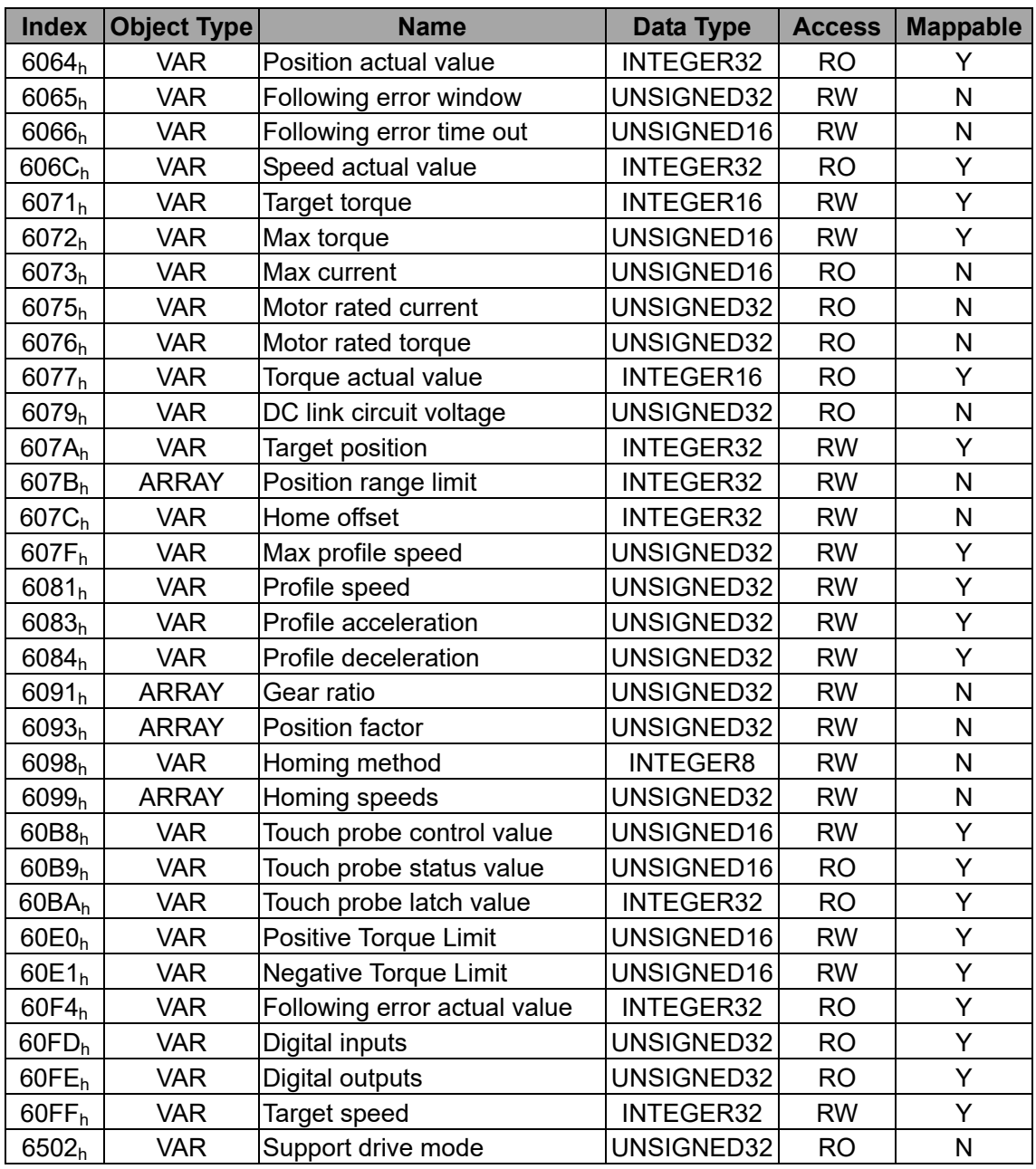

#### **4.4 Overview of Object Group 2000h- 4000h**

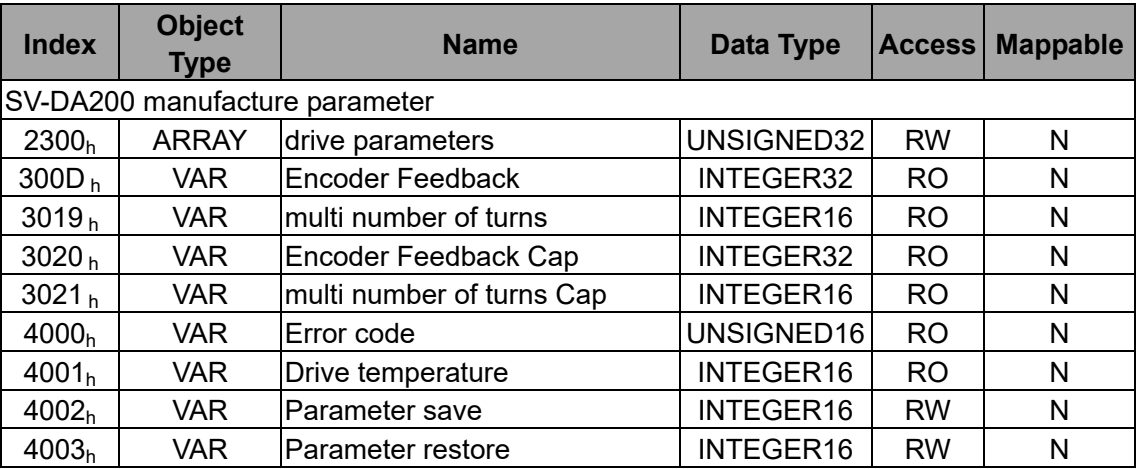

#### **4.5 Encoder Feedback**

300D h encoder feedback value, corresponds to R0.31.

 $3019<sub>h</sub>$  number of multi turns, corresponding to R0.25.

The following two parameters will store the capture value only when P4.25 is set to factory unit.

3020  $h$  Encoder Feedback Cap value, it is used to store the encoder position during touch probe1 capture.

3021  $<sub>h</sub>$  multi number of turns Cap value, it is used to store the encoder multi-turn value during touch</sub> probe1 capture.

#### **4.6 Drive parameters**

0x2300 drive parameter carries three indices, this object can be used to set and read factory parameters.

Subindex 1 is parameter address, 32-bit unsigned data.

Subindex 2 is parameter value, 32-bit unsigned data.

Subindex 3 is operation result, 32-bit unsigned data.

Read:

a): Write subindex 1 to the data address to be read.

b): Read subindex 2 and get parameter value.

c): Read subindex3 and get the reading result which should be 0.

Set:

- a): Write subindex 1 to the parameter address to be set.
- b): Write subindex 2 to the value to be set.
- c): Read subindex 3 and get the set result which should be 4.

The parameter address has referred to CANopen address of DA200. Take P0.05 as example, the index of CANopen is 0x2005, the subindex is 0, so the address parameter should be 0x200500. The result of twincat reading is shown as below:

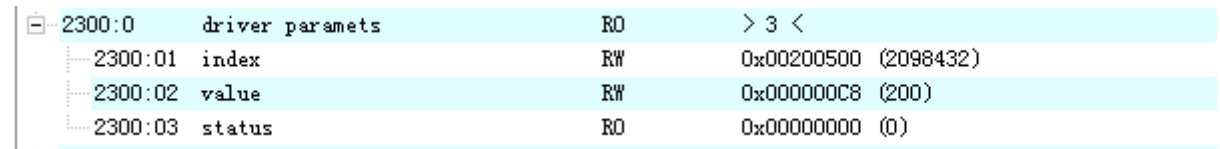

## **5 Fault and diagnosis**

#### **5.1 EtherCAT communication faults and remedies**

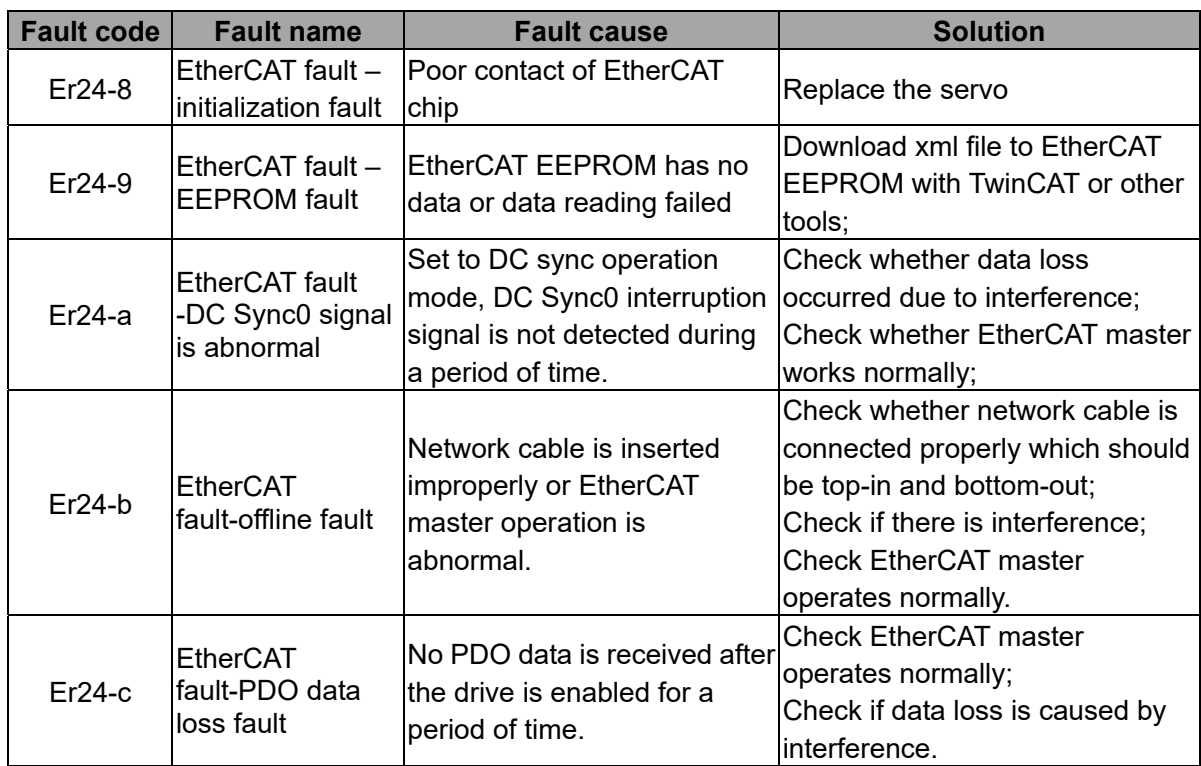

#### **5.2 SV-DA200 servo faults and fault codes**

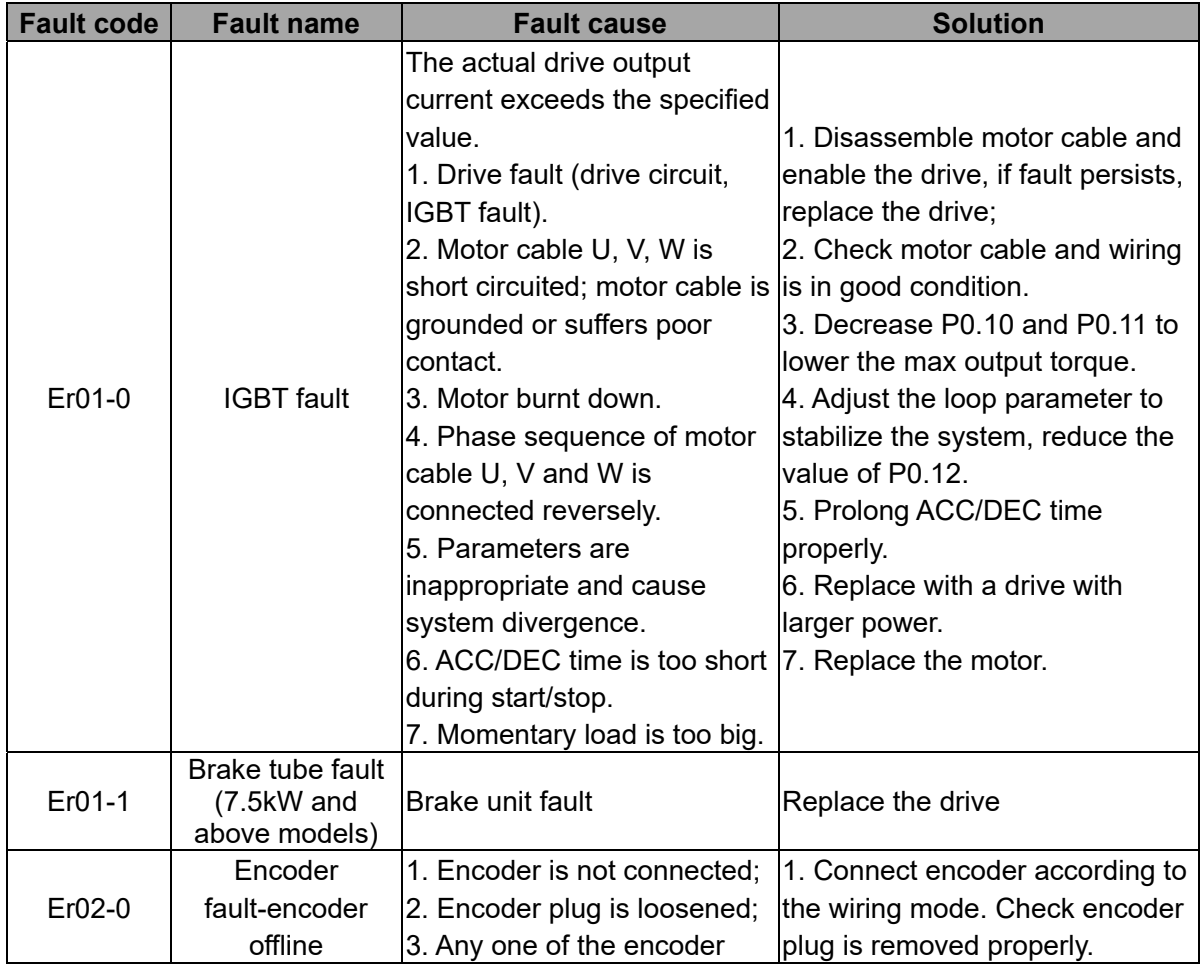

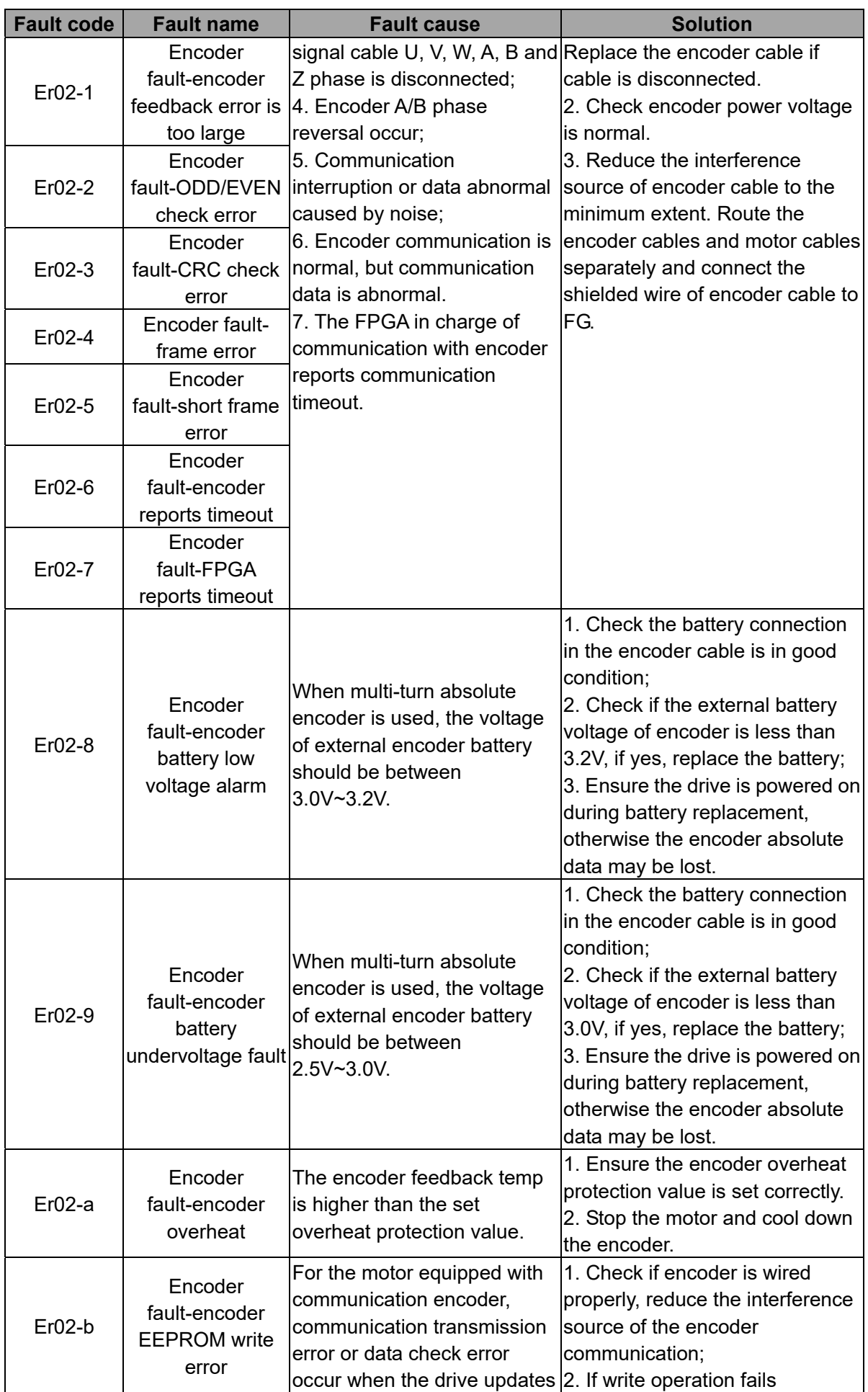

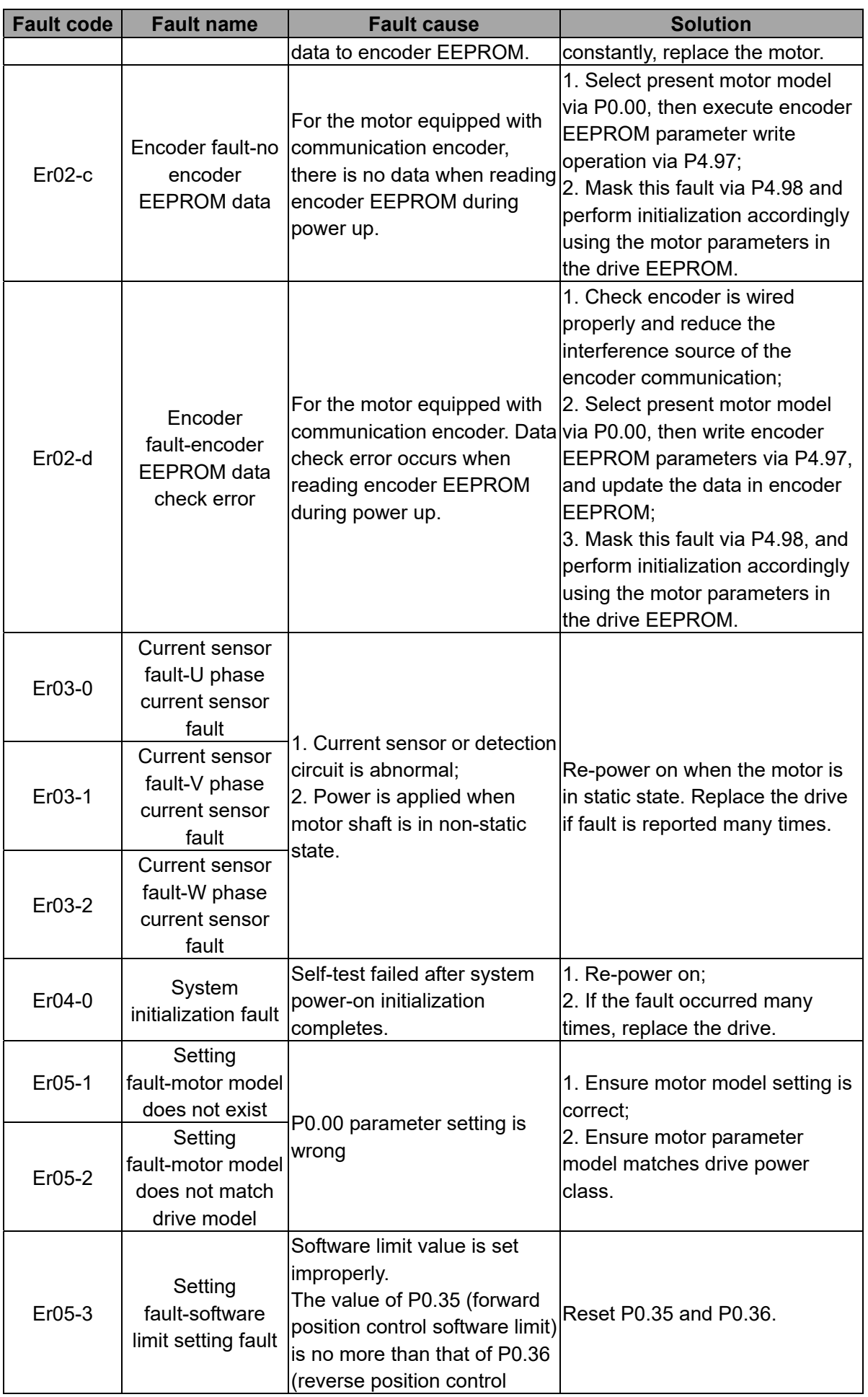

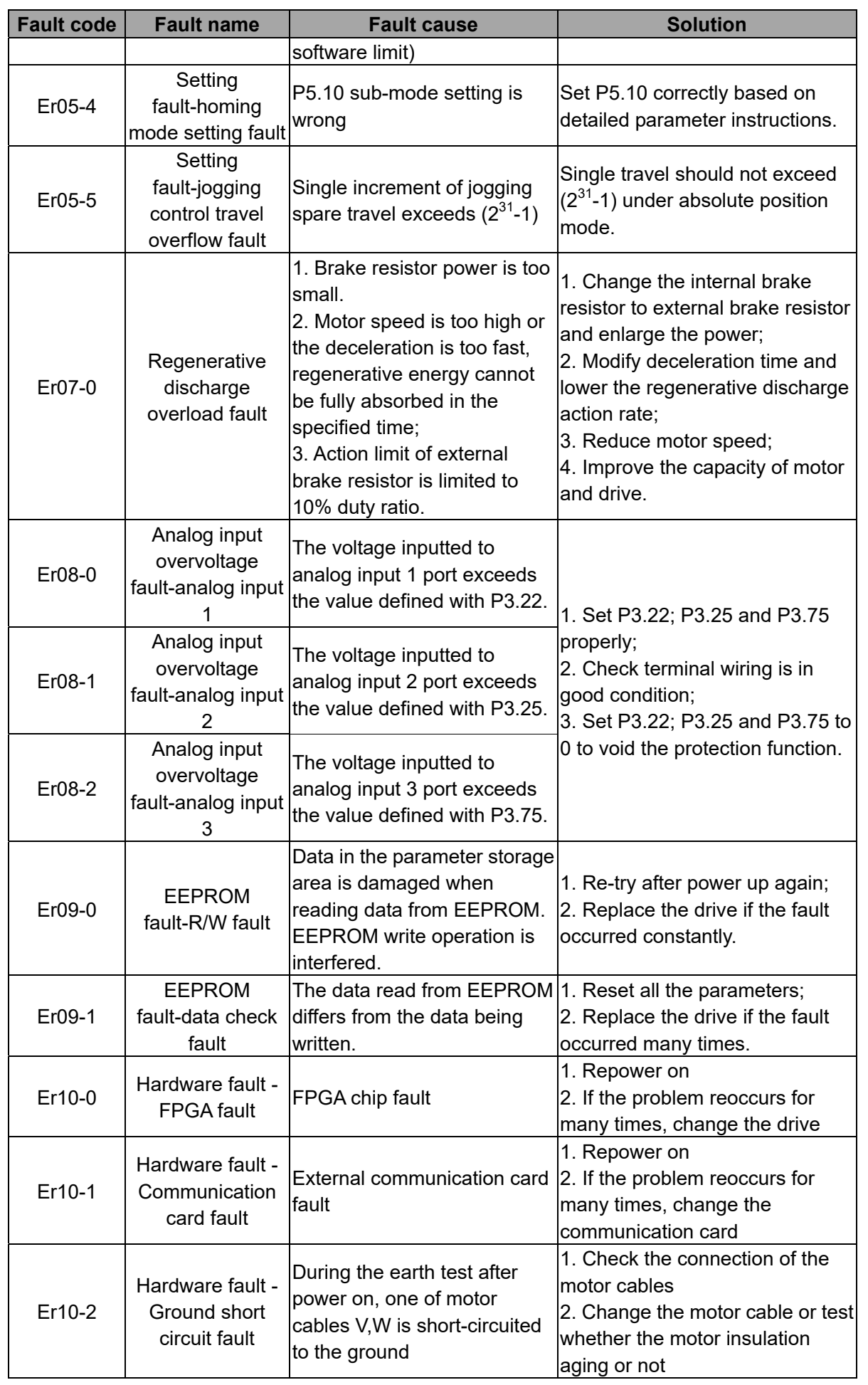

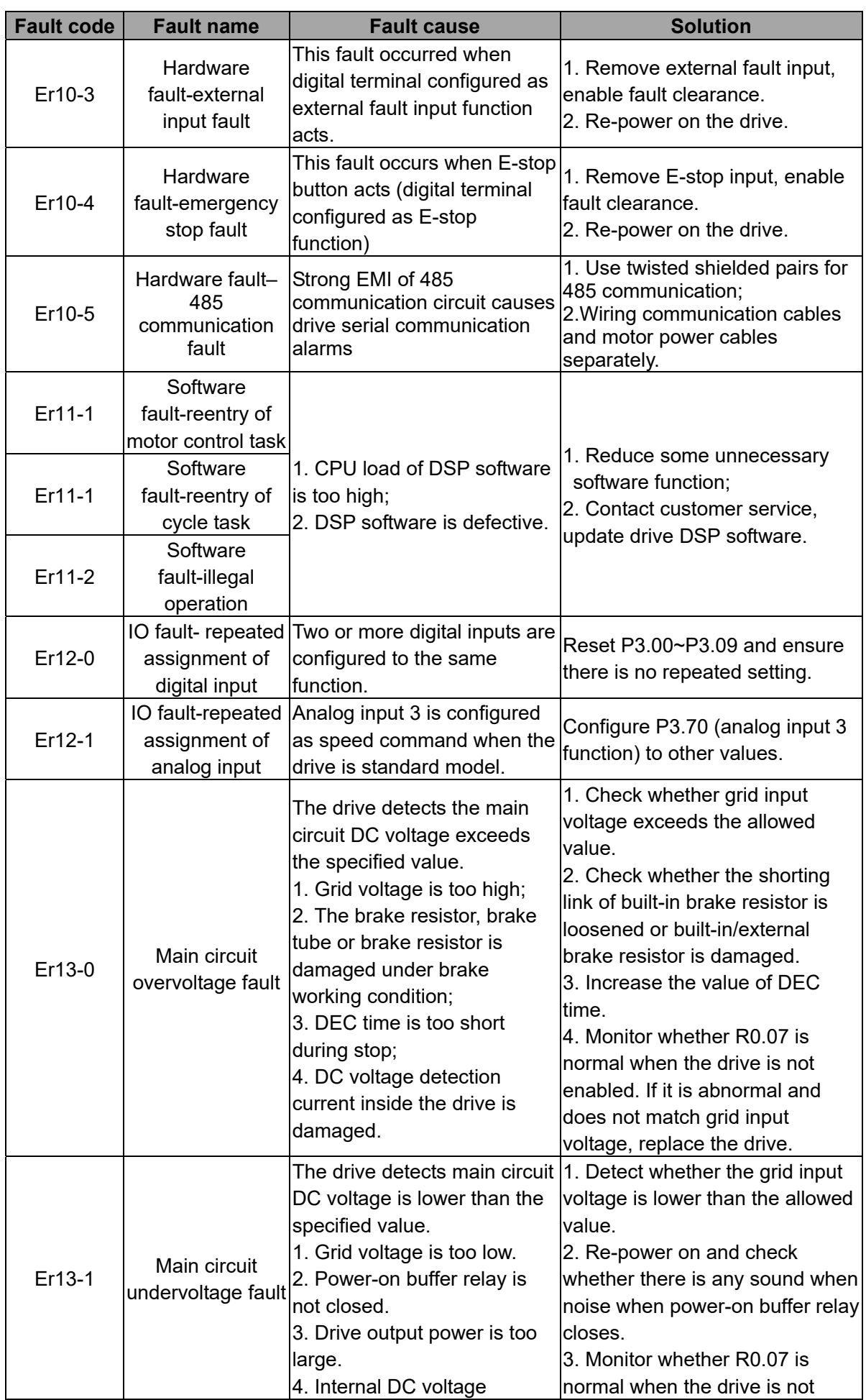

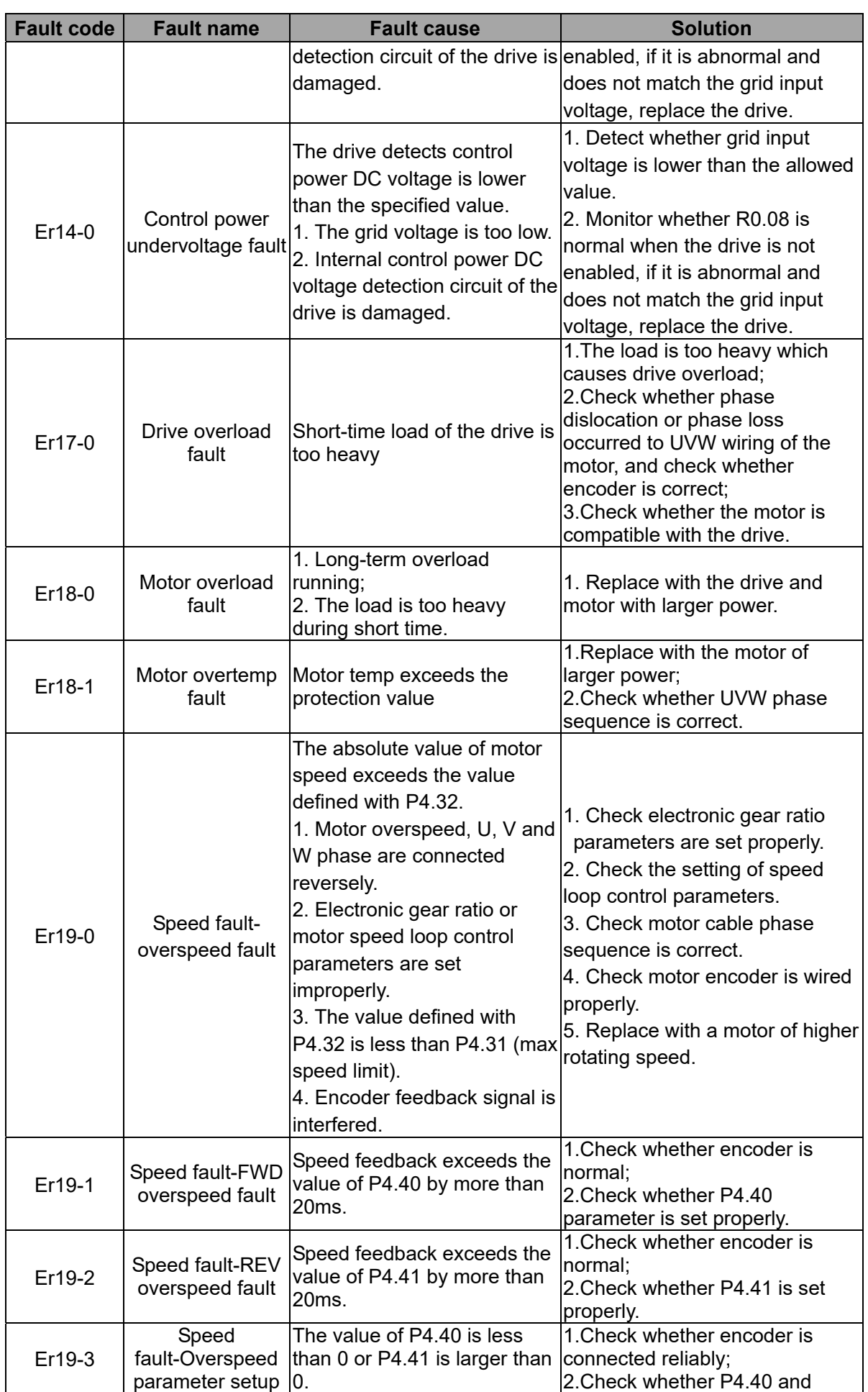

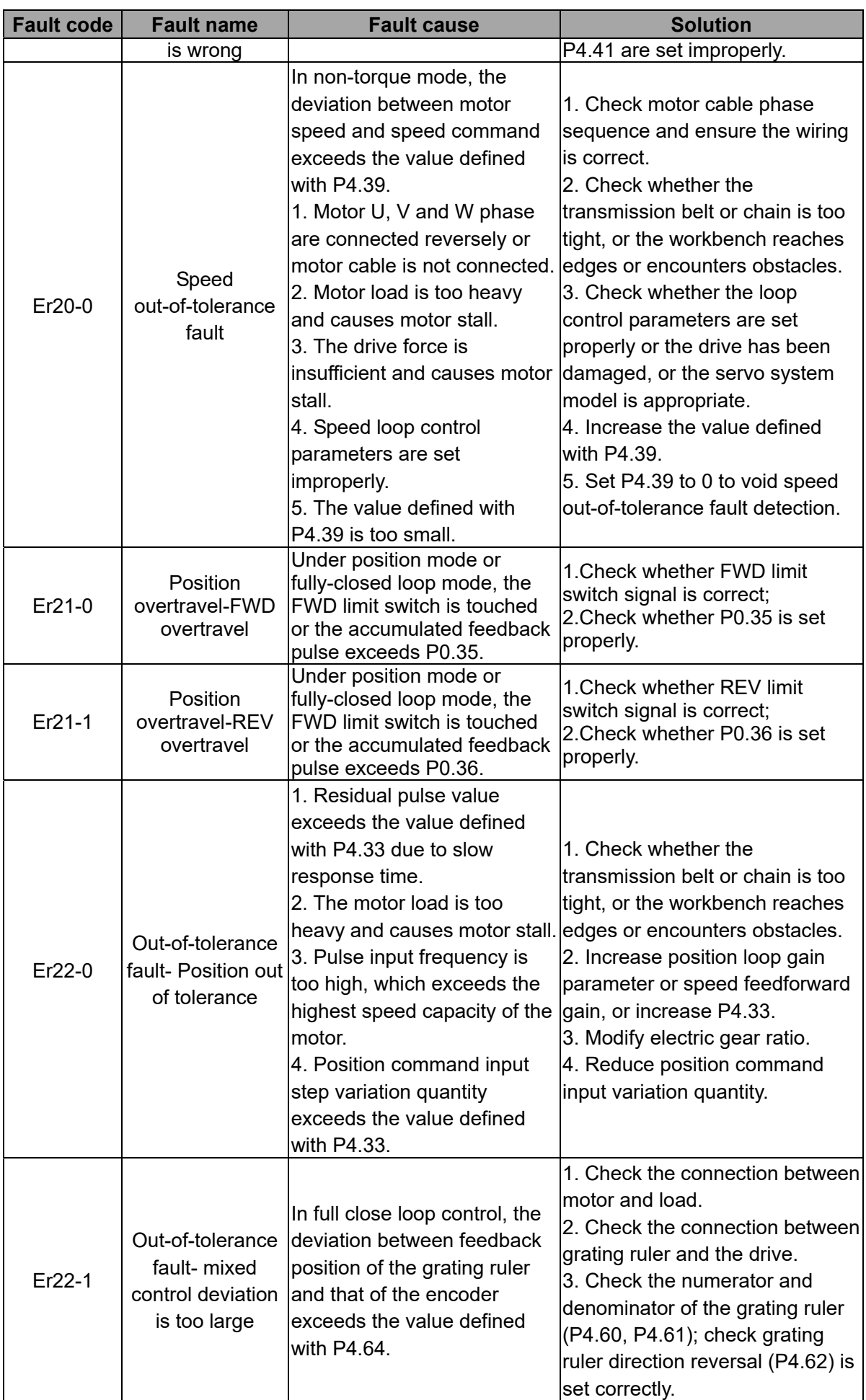

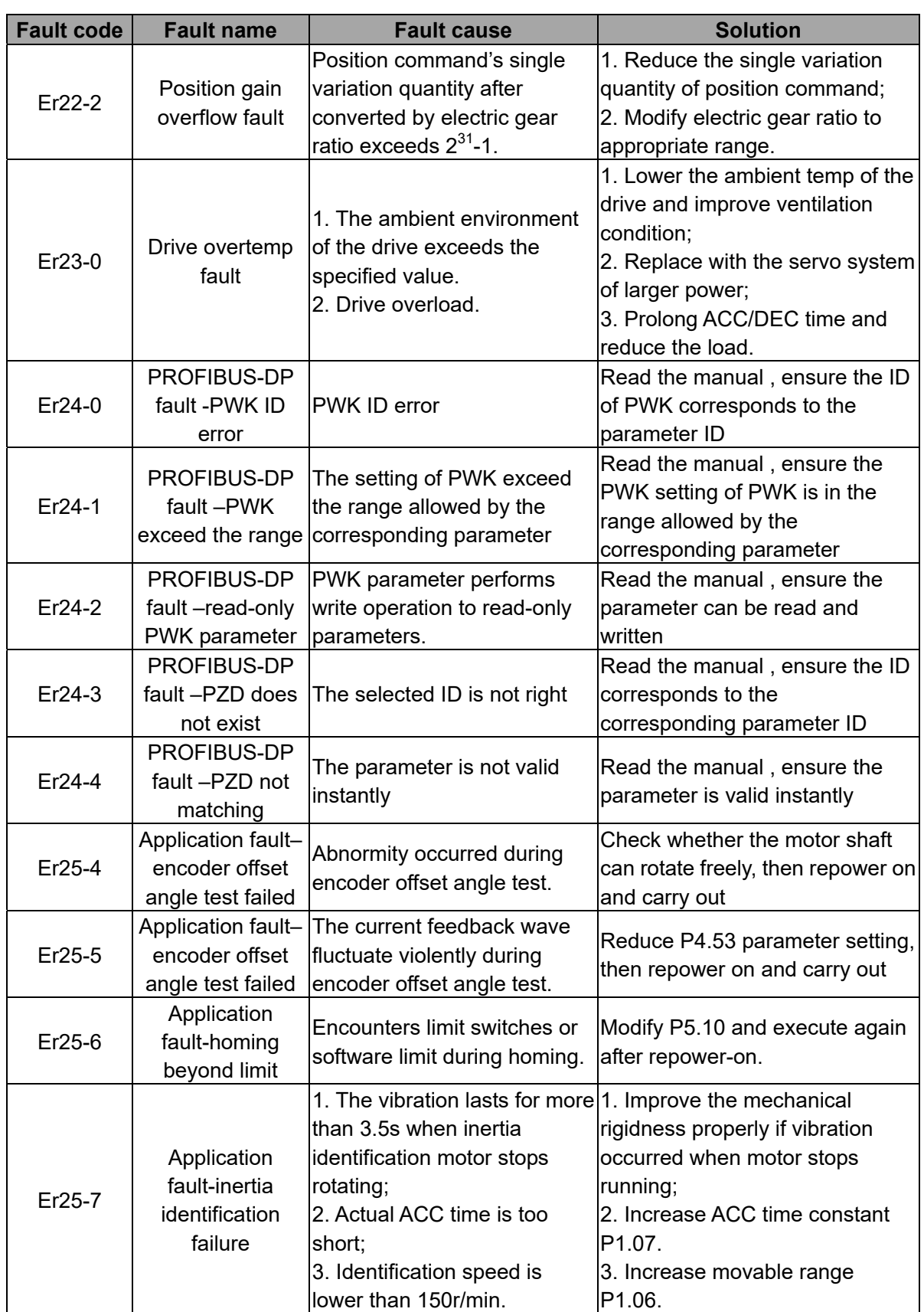

#### **5.3 Give instructions without action**

If the PDO mapping has torque limit parameters eg Max Torque, Negative Torque Limit and Positive Torque Limit, the default PDO value is 0, under which situation, the motor will not run after the drive is enabled, unless a torque limit value is defined. The unit of torque limit value is generally 0.1% of rated torque, for instance, if the torque limit value is 3000, it means 300% of rated torque.

### **6 Reference**

- 1. *Hardware Data Sheet ET1100 EtherCAT Slave Controller V1.8.* May 3rd, 2010;
- 2. Xunji and Liu yanqiang. *Design and Application of Industrial Ethernet Fieldbus EtherCAT Drive Program* (1<sup>st</sup> ed.). Beihang University Press. March 2010;
- 3. *CANopen Application Layer and Communication Profile, CiA Draft Standard 301 (4.02 ed.)*. February 13th, 2002;
- 4. *CANopen Device Profile Drives and Motion Control, CiA Draft Standard Proposal 402* (2<sup>nd</sup> ed.). July 26th, 2002.